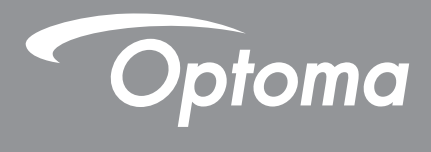

# **DLP®-Projektor**

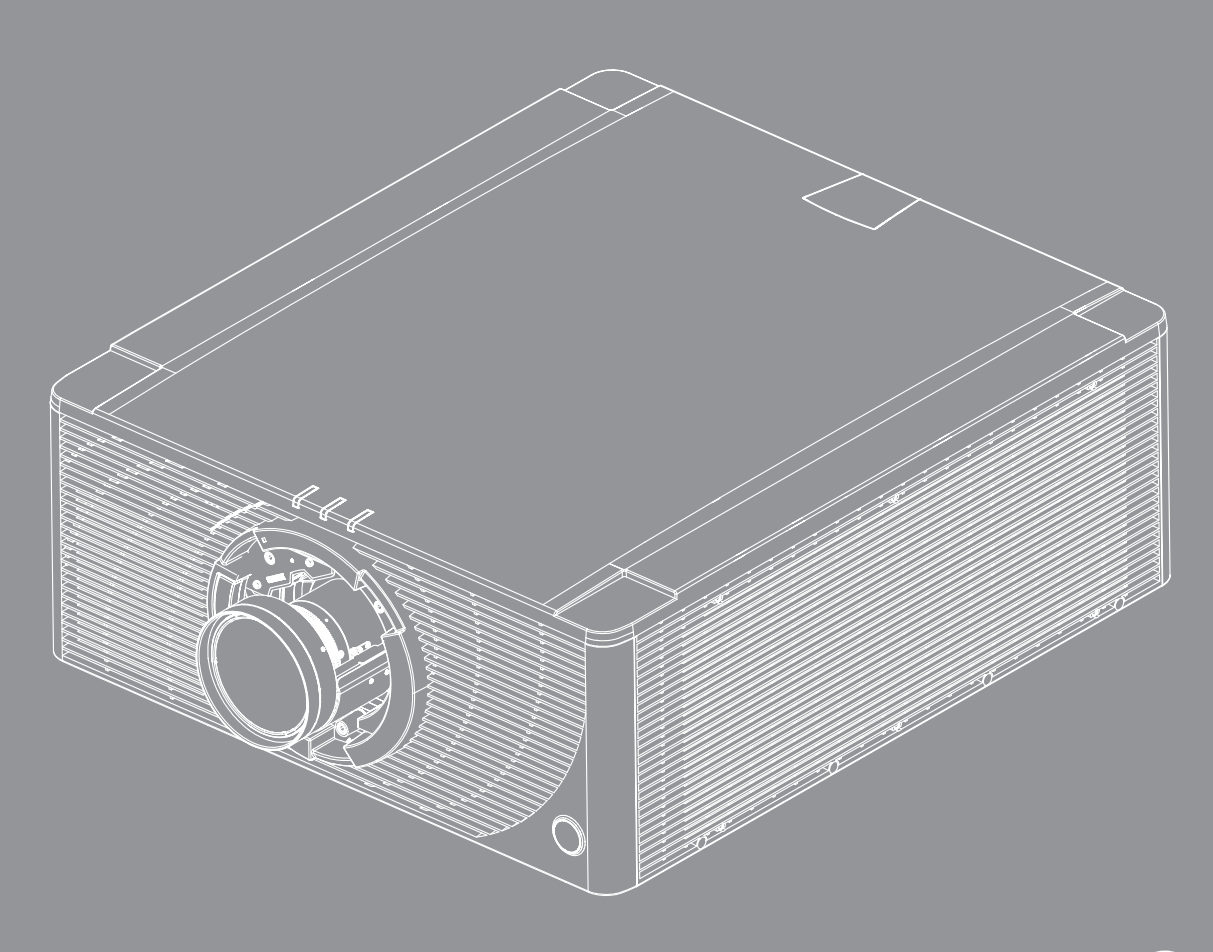

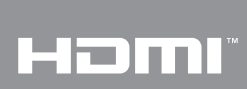

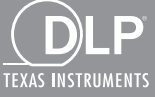

**Bedienungsanleitung**

## **INHALTSVERZEICHNIS**

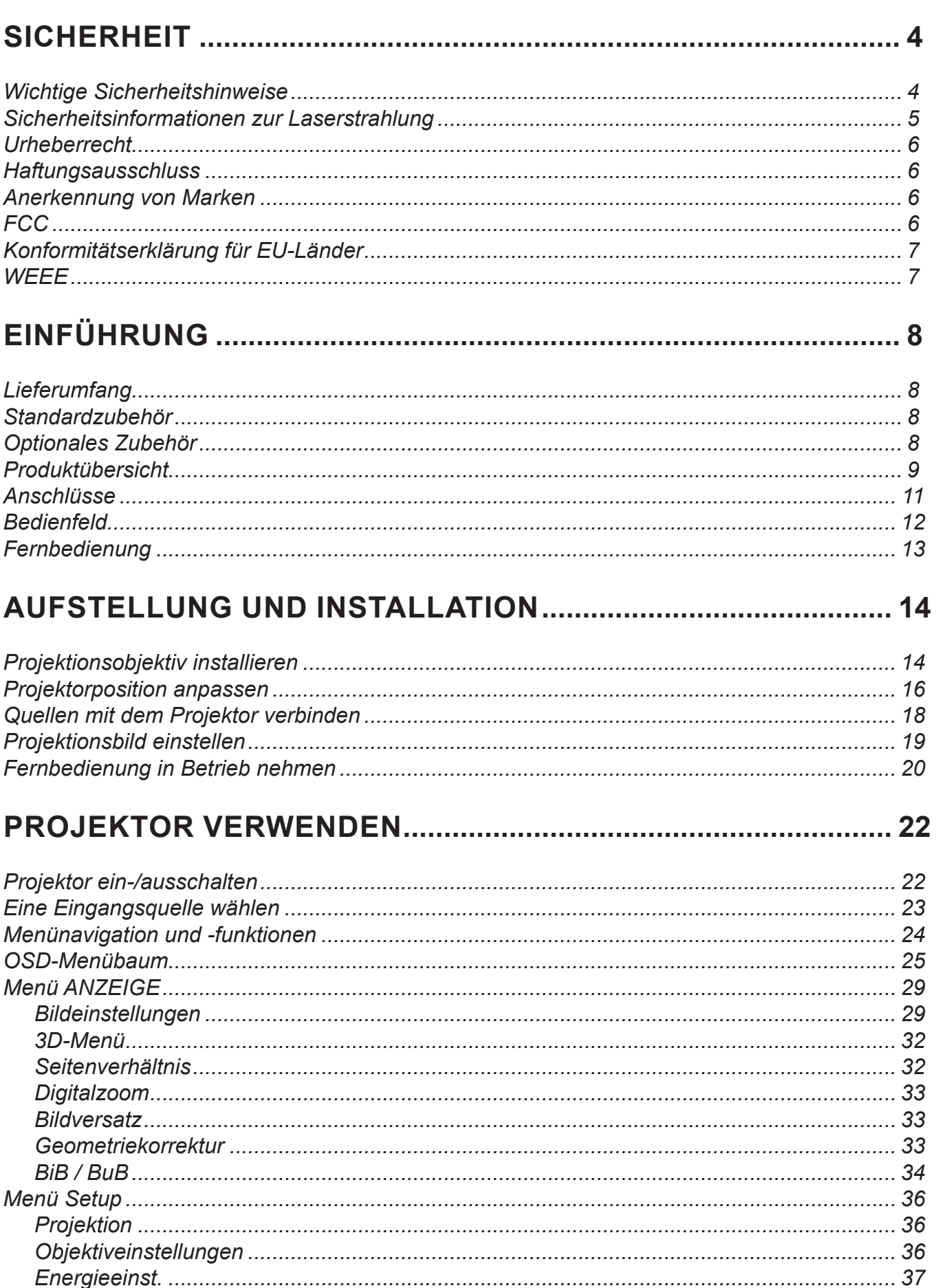

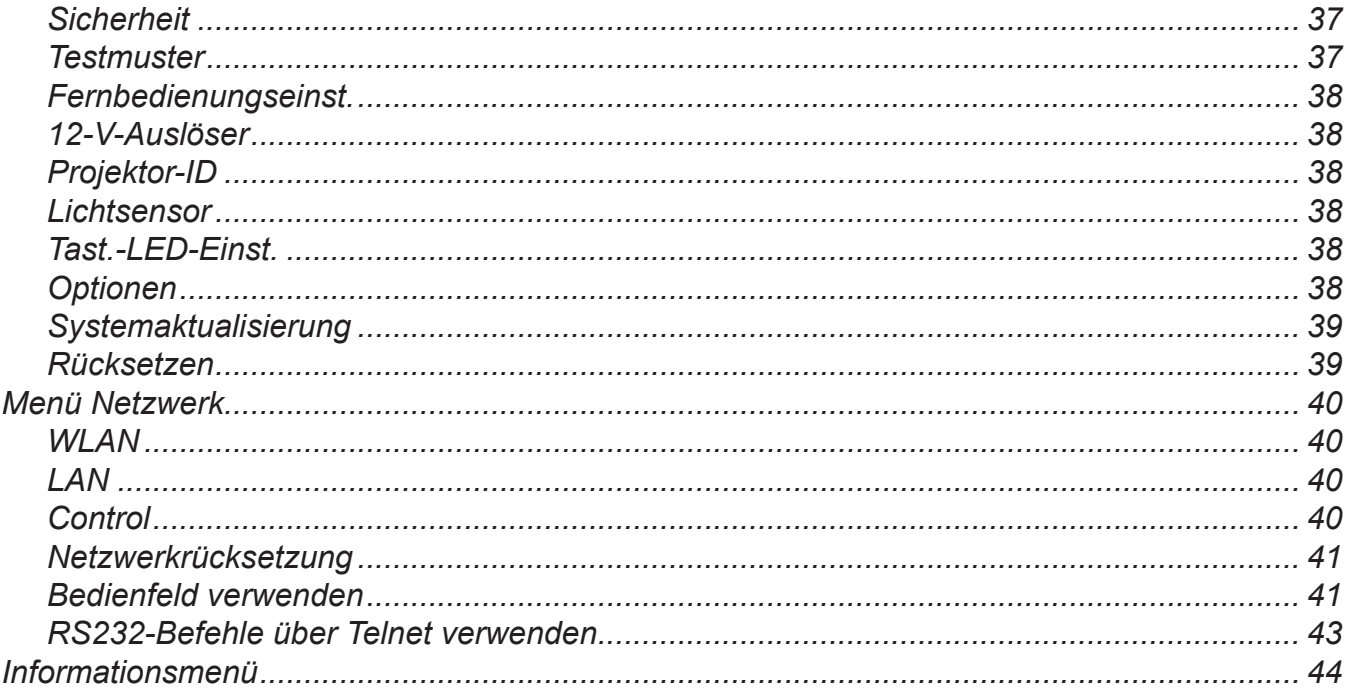

### 

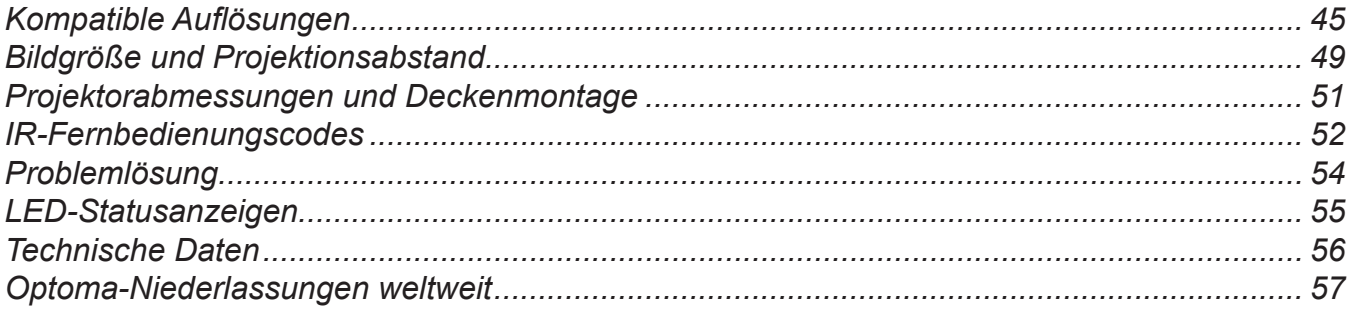

## <span id="page-3-0"></span>**SICHERHEIT**

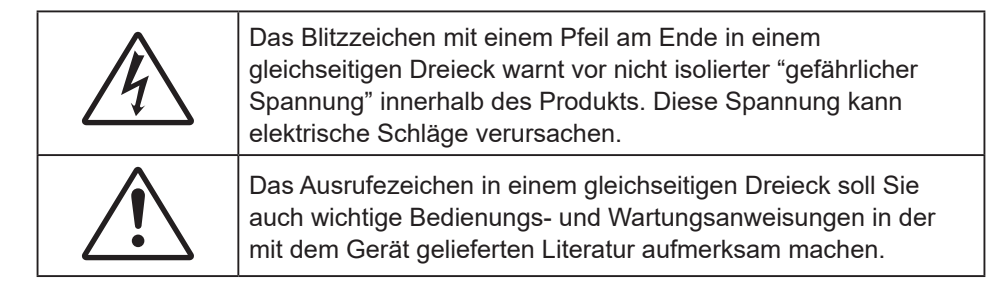

Befolgen Sie alle Warnhinweise, Vorsichtsmaßnahmen und Wartungshinweise in diesem Handbuch.

### **Wichtige Sicherheitshinweise**

- Blockieren Sie keine Belüftungsöffnungen. Um einen zuverlässigen Betrieb des Projektors sicherzustellen und den Projektor vor Überhitzung zu schützen, platzieren Sie den Projektor bitte an einem ausreichend belüfteten Ort. Stellen Sie das Produkt beispielsweise nicht auf ein Bett, Sofa, einen Teppich oder eine andere ähnliche Oberfläche bzw. In einen Einbau, wie ein Bücherregal oder einen Schrank; andernfalls kann die Luftzirkulation beeinträchtigt werden.
- Setzen Sie den Projektor zur Reduzierung von Brand- oder Stromschlaggefahr weder Regen noch Feuchtigkeit aus. Installieren Sie das Gerät nicht in der Nähe von Wärmequellen, wie z. B. Heizkörpern, Heizungen, Öfen und sonstigen Wärmequellen inklusive Verstärkern.
- Lassen Sie keine Gegenstände oder Flüssigkeiten in das Geräteinnere eindringen. Andernfalls können sie mit gefährlicher Hochspannung in Berührung kommen oder einen Kurzschluss zwischen den Teilen verursachen. Ein Brand oder Stromschlag kann die Folge sein.
- Verwenden Sie das Gerät nicht unter den folgenden Umständen:
	- In extrem heißer, kalter oder feuchter Umgebung.
		- (i) Stellen Sie sicher, dass die Umgebungstemperatur innerhalb des Bereichs von 5 °C bis 40 °C liegt
		- (ii) Die relative Luftfeuchte sollte 10 bis 85 % betragen
	- In besonders staubiger und schmutziger Umgebung.
	- Platzieren des Produktes in der Nähe von Geräten, die starke Magnetfelder erzeugen.
	- Im direkten Sonnenlicht.
- Verwenden Sie das Gerät nicht, wenn es beschädigt oder unsachgemäß verwendet wurde. Als Beschädigung/unsachgemäße (Verwendung gilt u. a. Folgendes):
	- Das Gerät ist heruntergefallen.
	- Netzkabel oder Stecker wurden beschädigt.
	- Flüssigkeiten wurden über dem Gerät verschüttet.
	- Das Gerät war Regen oder Feuchtigkeit ausgesetzt.
	- Gegenstände sind in das Gerät eingedrungen, oder irgendetwas innerhalb des Gerätes hat sich gelöst.
- Stellen Sie den Projektor nicht auf einen instabilen Untergrund. Der Projektor könnte umkippen und Verletzungen verursachen oder beschädigt werden.
- Blockieren Sie nicht das Licht, das im Betrieb aus dem Projektorobjektiv austritt. Das Licht erhitzt das Objekt und könnte zum Schmelzen oder zu Verbrennungen führen oder einen Brand auslösen.
- Versuchen Sie nicht, den Projektor zu öffnen oder zu demontieren. Es besteht die Gefahr eines Stromschlags.
- Versuchen Sie niemals den Projektor in Eigenregie zu reparieren. Durch Öffnen des Gehäuses setzen Sie sich Hochspannung und anderen Gefahren aus. Bitte nehmen Sie vor dem Einsenden Ihres Gerätes zu Reparaturzwecken Kontakt mit Optoma auf.
- Achten Sie auf die Sicherheitshinweise am Projektorgehäuse.
- Der Projektor darf nur von autorisiertem Kundendienstpersonal repariert werden.
- Verwenden Sie nur vom Hersteller angegebene Zubehörteile/Zusatzgeräte.
- Blicken Sie während des Betriebs nicht direkt in der Projektorobjektiv. Das helle Licht kann Ihren Augen schaden.
- Lassen Sie nach Ausschalten des Projektors das Gebläse noch einige Minuten in Betrieb, bevor Sie die Stromversorgung trennen. Lassen Sie den Projektor mindestens 90 Sekunden lang abkühlen.
- <span id="page-4-0"></span>Ausschalten des Gerätes und Ziehen des Netzsteckers vor dem Reinigen.
- Reinigen des Gehäuses mit einem weichen, trockenen Tuch und einem milden Reinigungsmittel. Reinigen Sie das Gerät nicht mit Hilfe von Scheuermitteln, Wachsen oder Lösungsmitteln.
- Trennen des Gerätes vom Stromnetz, wenn es über einen längeren Zeitraum nicht benutzt wird.
- Stellen Sie den Projektor nicht an Orten auf, an denen sie Vibrationen oder Stößen ausgesetzt sein könnten.
- Berühren Sie das Objektiv nicht mit bloßen Händen.
- Reinigen Sie das Objektiv nicht, wenn der Projektor eingeschaltet ist. Jegliche Schäden hierdurch lassen die Garantie erlöschen.
- Entfernen Sie vor der Lagerung die Batterie(n) aus der Fernbedienung. Falls die Batterie(n) lange Zeit in der Fernbedienung bleibt, könnte(n) sie auslaufen.
- Verwenden oder lagern Sie den Projektor nicht an Orten, an denen sich Rauch von Öl oder Zigaretten befinden könnte, da sich dies negativ auf die Qualität der Projektorleistung auswirken kann.
- Bitte befolgen Sie die Anweisungen zur Projektorausrichtung, da eine nicht standardmäßige Installation die Projektorleistung beeinträchtigen kann.
- Verwenden Sie eine Steckdosenleiste und/oder einen Überspannungsschutz, Da Spannungsspitzen und Stromausfälle Geräte zerstören können.

### **Sicherheitsinformationen zur Laserstrahlung**

Dieses Produkt ist als Laserprodukt der Klasse 1, Risikogruppe 2 von IEC 60825-1:2014, IEC 62471:2006, IEC 62471-5: 2015 klassifiziert und stimmt zudem mit 21 CFR 1040.10 und 1040.11 als LIP (Laser-beleuchteter Projektor) der Risikogruppe 2 entsprechend der Definition in IEC 62471:2006 mit Ausnahme der Abweichungen gemäß Laserhinweis Nr. 50 vom 24. Juni 2007 überein.

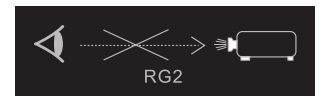

Laserprodukt der Klasse 1, Risikogruppe 2.

Blicken Sie niemals direkt in das Laserlicht, wenn der Projektor eingeschaltet ist. Das extrem helle Licht kann dauerhaft Augenschäden verursachen.

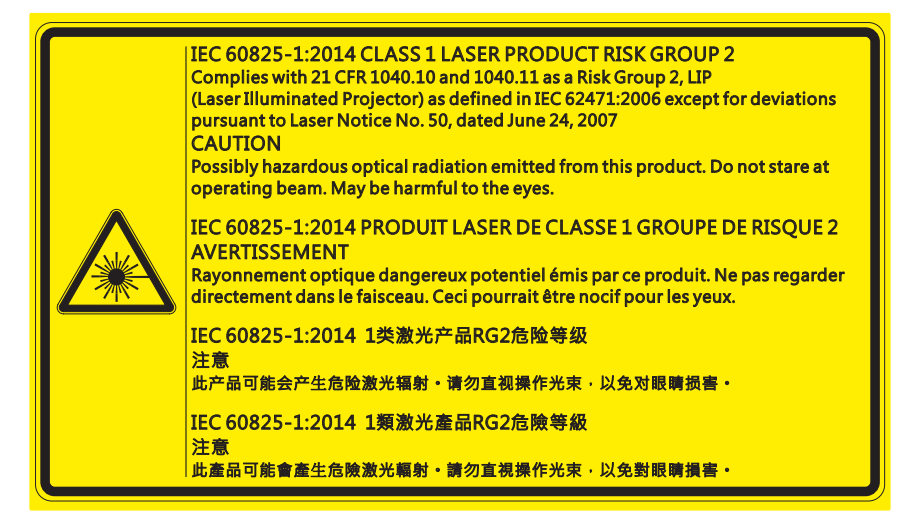

#### **Bei Nichteinhaltung folgender Hinweise drohen ernsthafte oder sogar tödliche Verletzungen.**

- Dieser Projektor verfügt über ein integriertes Lasermodul der Klasse 4. Versuchen Sie niemals, den Projektor zu demontieren oder zu verändern.
- Sämtliche Bedienschritte sowie Einstellungen, die nicht ausdrücklich in der Bedienungsanleitung beschrieben werden, bergen das Risiko gefährlicher Laserstrahlungsaussetzung.
- Öffnen oder zerlegen Sie den Projektor nicht andernfalls kann es zu Beschädigungen sowie gefährlicher Laserstrahlenaussetzung kommen.
- Blicken Sie nicht in den Strahl, wenn der Projektor eingeschaltet ist. Das helle Licht kann dauerhafte Augenschäden verursachen.
- Achten Sie vor und beim Einschalten des Projektors darauf, dass niemand innerhalb der Projektionsreichweite in das Objektiv blickt.
- Halten Sie sich an sämtliche beschriebenen Bedienungs-, Einstellungs- und Kontrollverfahren, damit es nicht zu Schäden oder Verletzungen durch Laserstrahlungsassetzung kommt.
- Anleitungen zu Montage, Betrieb und Wartung enthalten ausdrückliche Warnhinweise hinsichtlich Vorsichtsmaßnahmen zur Vermeidung möglicher Laserstrahlungsassetzung.

### <span id="page-5-0"></span>**Urheberrecht**

Diese Publikation, einschließlich aller Fotos, Abbildungen und Software, ist durch internationale Urheberrechte geschützt, wobei alle Rechte vorbehalten werden. Weder diese Anleitung noch irgendwelche hierin enthaltenen Materialien dürfen ohne schriftliche Genehmigung des Urhebers reproduziert werden.

© Copyright 2018

### **Haftungsausschluss**

Die Informationen in diesem Dokument können ohne Ankündigung geändert werden. Der Hersteller macht keine Zusicherungen oder Garantien bezüglich der Inhalte dieses Dokuments und lehnt insbesondere jegliche implizierten Garantien bezüglich der Marktgängigkeit oder Eignung für einen bestimmten Zweck ab. Der Hersteller behält sich das Recht vor, diese Publikation zu ändern und von Zeit zu Zeit Änderungen an den Inhalten vorzunehmen, ohne dass der Hersteller verpflichtet ist, jegliche Personen über derartige Änderungen zu informieren.

### **Anerkennung von Marken**

Kensington ist eine in den USA eingetragene Marke der ACCO Brand Corporation mit ausgestellten Eintragungen und ausstehenden Anträgen in anderen Ländern weltweit.

HDMI, das HDMI-Logo und High-Definition Multimedia Interface sind Marken oder eingetragene Marken von HDMI Licensing LLC in den Vereinigten Staaten und anderen Ländern.

DLP®, DLP Link und das DLP-Logo sind eingetragene Marken von Texas Instruments und BrilliantColor™ ist eine Marke von Texas Instruments.

HDBaseT™ und das Logo der HDBaseT Alliance sind Marken der HDBaseT Alliance.

Alle anderen in dieser Anleitung verwendeten Produktnamen sind das Eigentum ihrer jeweiligen Inhaber und werden anerkannt.

### **FCC**

Dieses Gerät wurde getestet und als mit den Grenzwerten für Digitalgeräte der Klasse A gemäß Teil 15 der FCC-Regularien übereinstimmend befunden. Diese Grenzwerte wurden geschaffen, um angemessenen Schutz gegen Störungen beim Betrieb in Wohnanlagen zu gewährleisten. Dieses Gerät erzeugt und verwendet Funkfrequenzenergie, die ausgestrahlt werden kann und bei unsachgemäßer, nicht der Anleitung des Herstellers entsprechender Installation und Verwendung schädliche Störungen des Rundfunkempfangs verursachen kann.

Allerdings ist nicht gewährleistet, dass es in bestimmten Installationen nicht zu Störungen kommt. Falls dieses Gerät Störungen des Radio- oder Fernsehempfangs verursachen sollte, was leicht durch Aus- und Einschalten des Gerätes herausgefunden werden kann, wird dem Anwender empfohlen, die Störung durch eine oder mehrere der folgenden Maßnahmen zu beseitigen:

- Neuausrichtung oder Neuplatzierung der Empfangsantenne(n).
- Vergrößern des Abstands zwischen Gerät und Empfänger.
- Anschluss des Gerätes an einen vom Stromkreis des Empfängers getrennten Stromkreis.
- Hinzuziehen des Händlers oder eines erfahrenen Radio-/Fernsehtechnikers.

#### **Hinweis: Abgeschirmte Kabel**

Um weiterhin die Anforderungen der FCC-Bestimmungen zu erfüllen, müssen abgeschirmte Kabel bei allen Verbindungen mit anderen Computergeräten verwendet werden.

#### **Vorsicht**

Durch Änderungen oder Modifi kationen, die nicht ausdrücklich von dem Hersteller genehmigt wurden, kann die von der Federal Communications Commission erteilte Projektorbetriebsbefugnis des Benutzers ungültig werden.

#### **Betriebsbedingungen**

Dieses Gerät erfüllt Teil 15 der FCC-Regularien. Der Betrieb unterliegt den folgenden beiden Voraussetzungen:

- 1. Das Gerät darf keine schädlichen Interferenzen verursachen.
- 2. Dieses Gerät muss jegliche empfangenen Funkstörungen hinnehmen, einschließlich Störungen, die zu unbeabsichtigtem Betrieb führen können.

#### <span id="page-6-0"></span>**Hinweis: Anwender in Kanada**

Dieses Digitalgerät der Klasse A erfüllt die Richtlinien der Canadian ICES-003.

Remarque à l'intention des utilisateurs canadiens

Cet appareil numerique de la classe A est conforme a la norme NMB-003 du Canada.

### **Konformitätserklärung für EU-Länder**

- EMV-Richtlinie 2014/30/EU (inklusive Änderungen)
- Niederspannungsrichtlinie 2014/35/EU
- Funkgeräterichtlinie 2014/53/EU (bei Produkt mit HF-Funktion)
- RoHS-Richtlinie 2011/65/EU

### **WEEE**

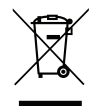

#### **Anweisungen zur Entsorgung**

Entsorgen Sie das elektronische Gerät nicht gemeinsam mit dem Hausmüll. Bitte recyceln Sie das Gerät, um die Umweltbelastung zu minimieren und die Umwelt zu schützen.

### <span id="page-7-0"></span>**Lieferumfang**

Packen Sie den Projektor vorsichtig aus und prüfen Sie, ob das nachstehend gezeigte Standardzubehör vollständig ist. Einige Zubehörartikel sind je nach Projektormodell, technischen Daten und Kaufregion möglicherweise nicht verfügbar. Die Garantiekarte wird nur in bestimmten Regionen mitgeliefert. Weitere Informationen erhalten Sie von Ihrem Laden oder Händler.

### **Standardzubehör**

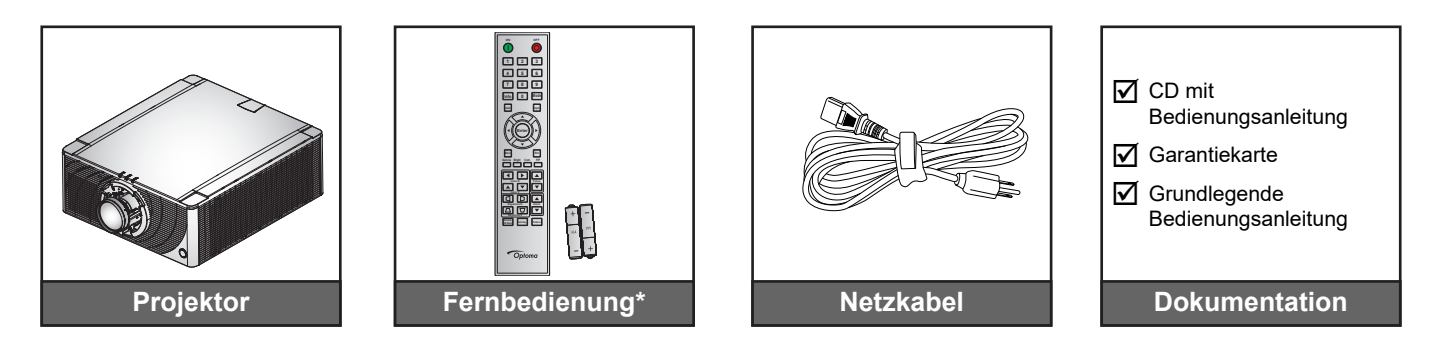

 **Hinweis:** *Zwei AAA-Batterien werden mit der Fernbedienung mitgeliefert. Weitere Informationen finden Sie unter Batterien installieren/auswechseln auf [Seite 20.](#page-19-1)*

### **Optionales Zubehör**

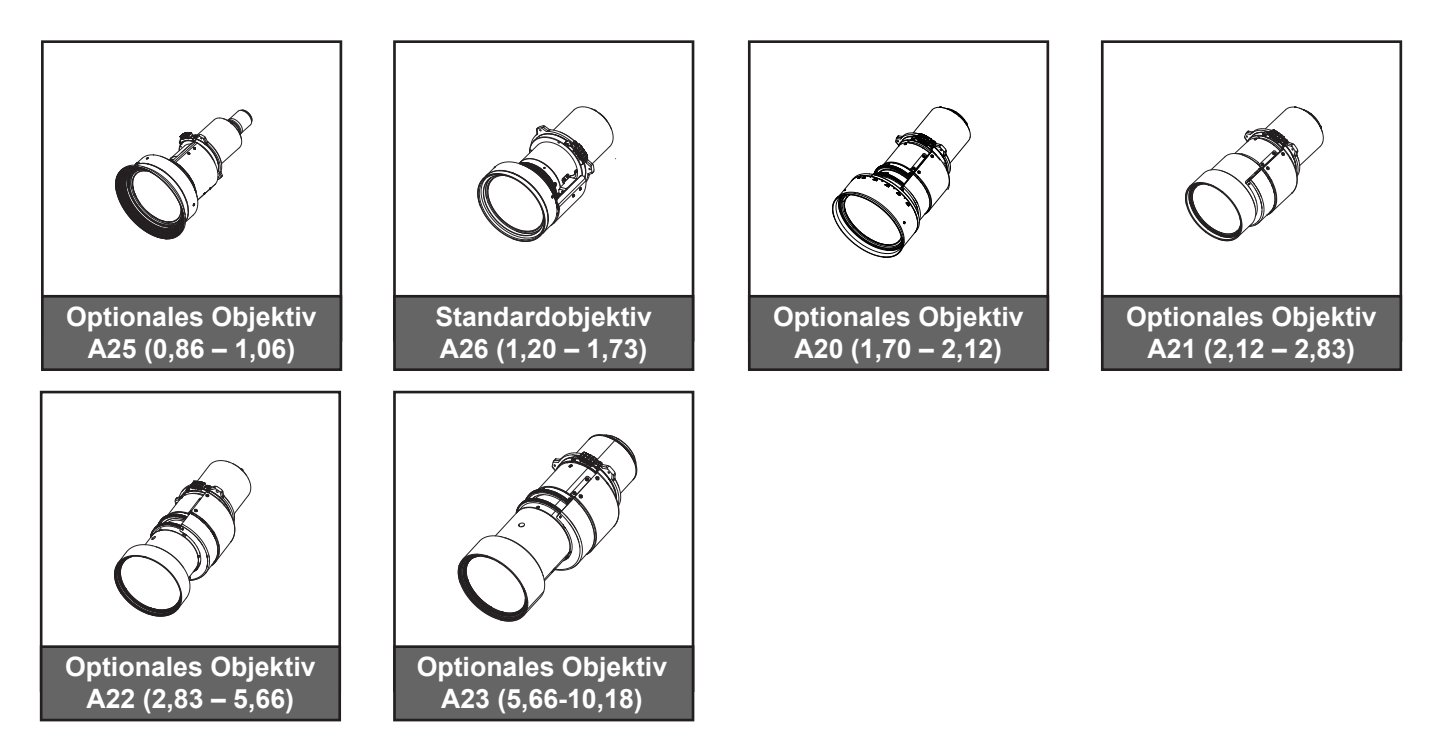

 **Hinweis:** *Das Zubehör kann je nach Modell, technischen Daten und Region variieren.*

### <span id="page-8-0"></span>**Produktübersicht**

#### **Ansicht von vorne**

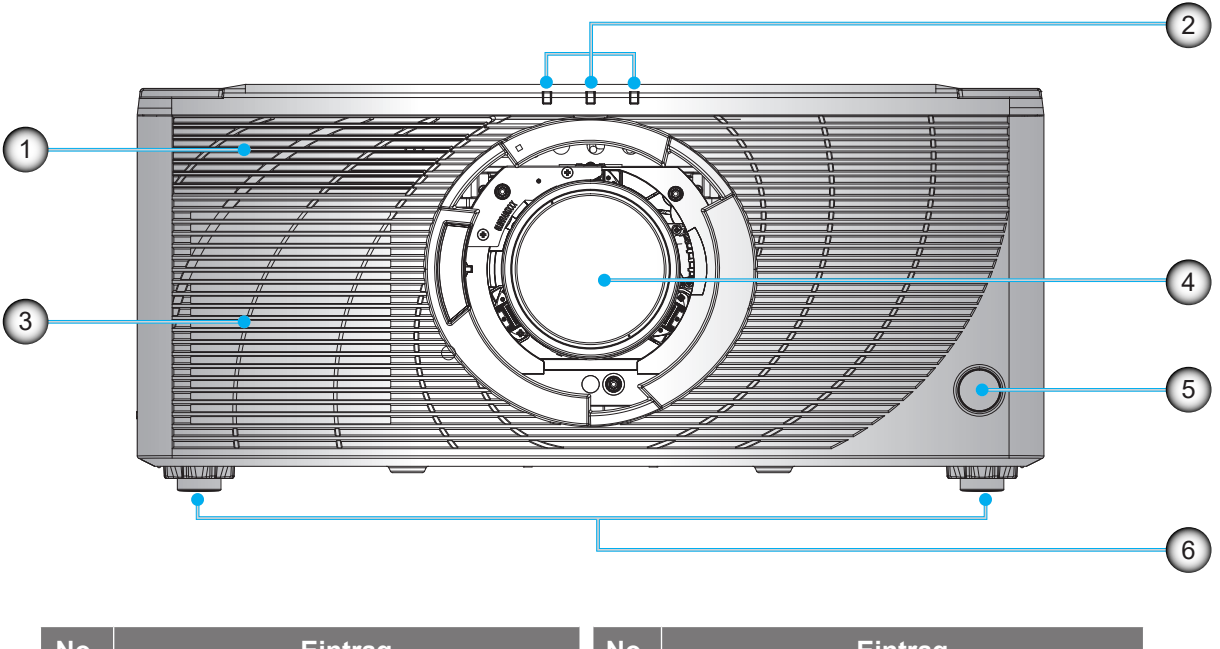

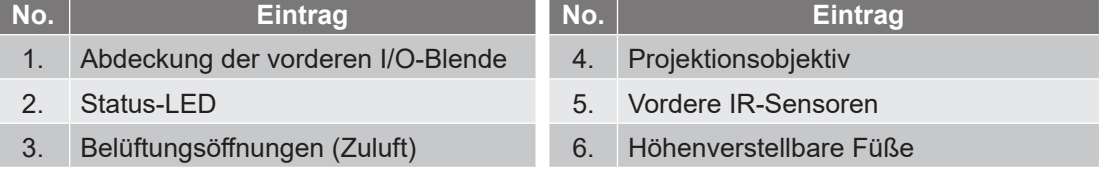

 **Hinweis:** *Drücken Sie die Abdeckung der vorderen I/O-Blende, um sie zu öffnen und auf die vorderen I/O zuzugreifen.*

#### **Ansicht von hinten**

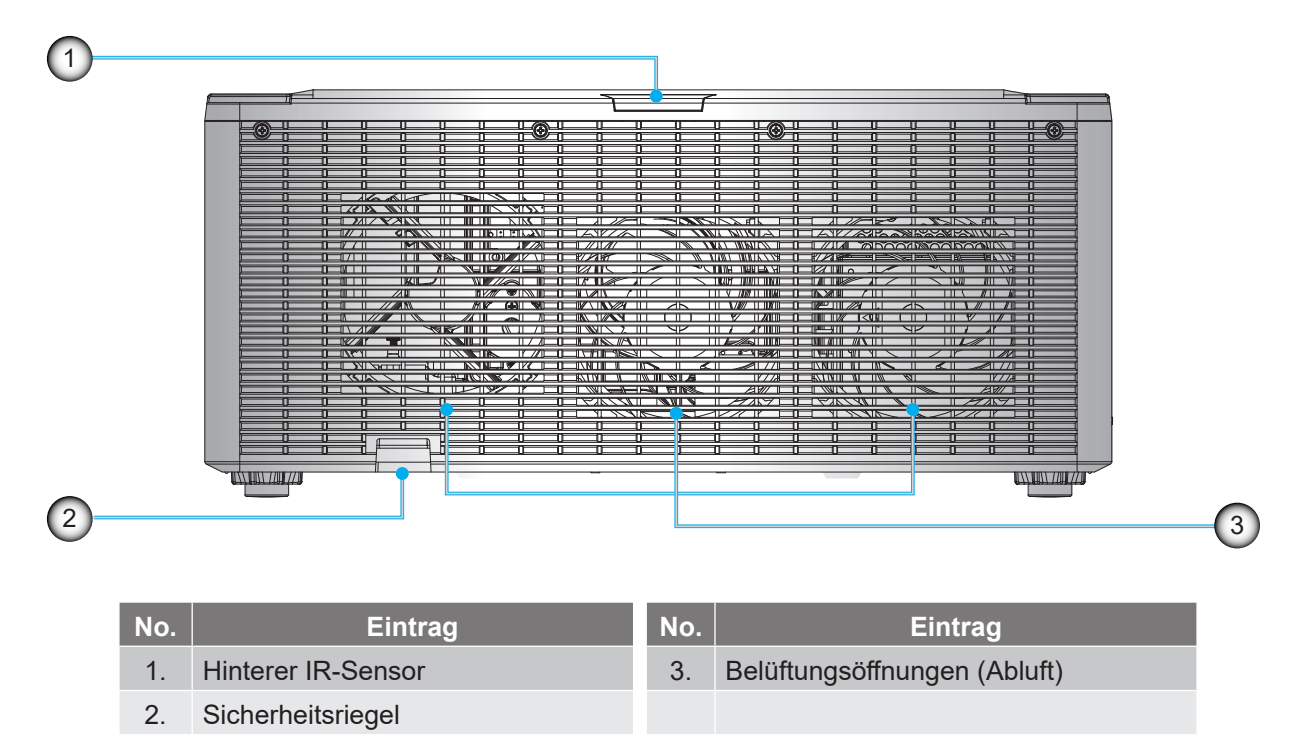

**Ansicht von der Seite**

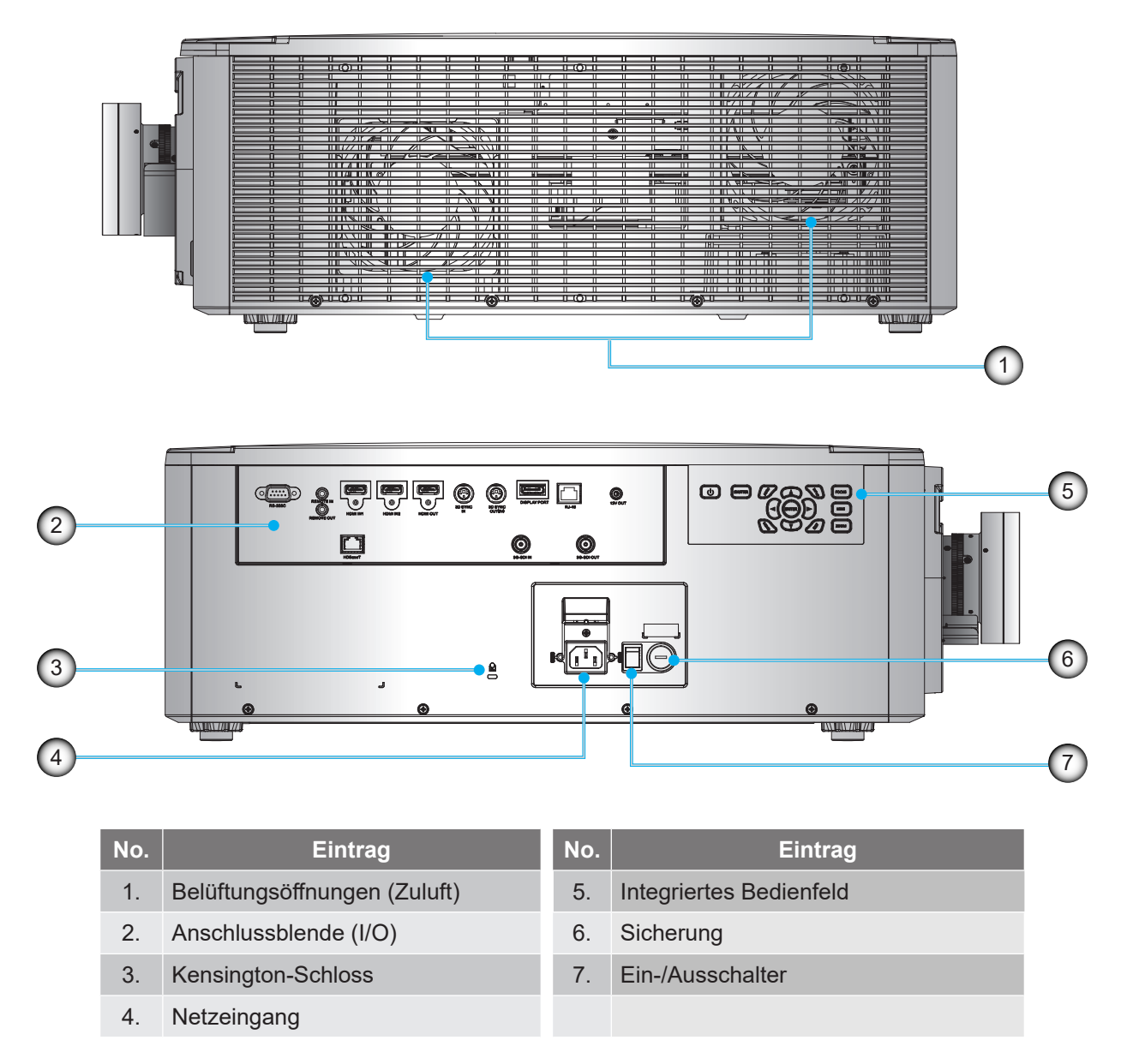

 **Hinweis:** *Blockieren Sie keine Zu-/Abluftöffnungen des Projektors.* 

### <span id="page-10-0"></span>**Anschlüsse**

#### **Seitliche I/O-Blende**

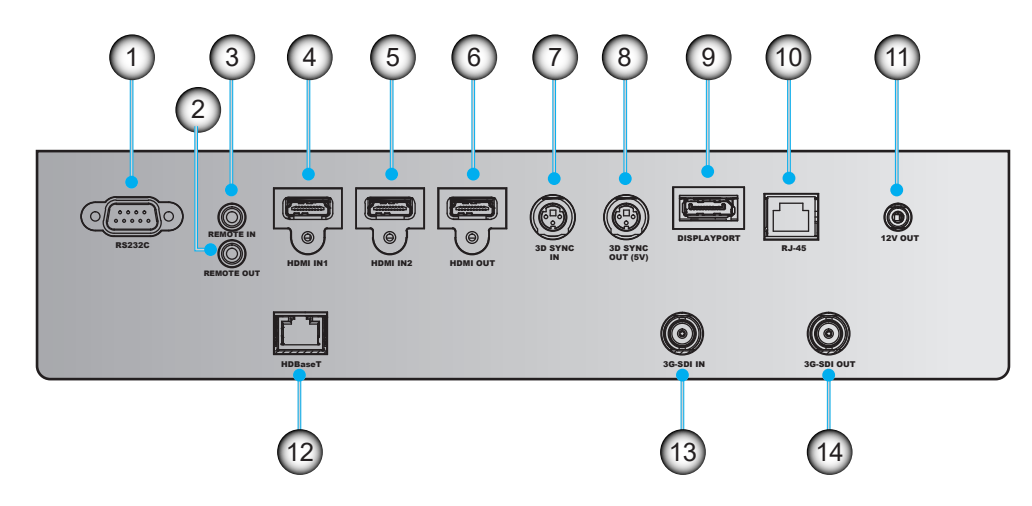

**Vordere I/O-Blende**

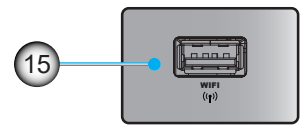

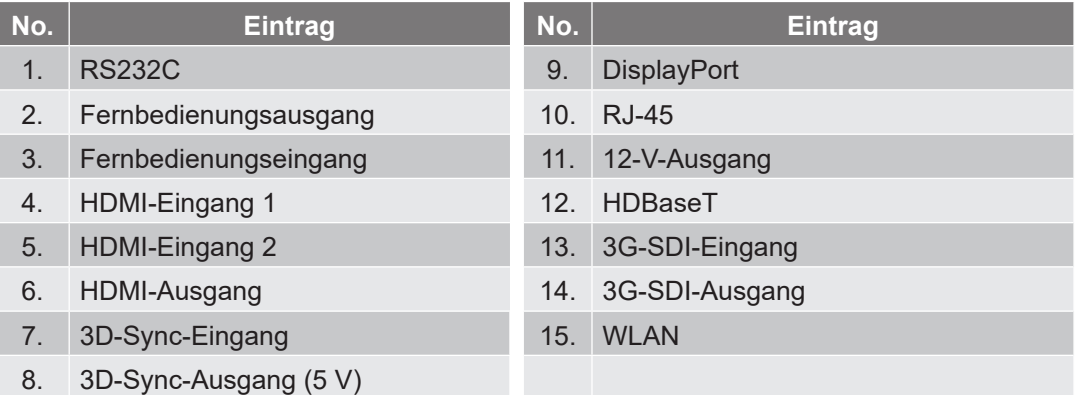

 **Hinweis:** *Drücken Sie gegen die obere rechte Ecke der vorderen Abdeckung, um sie zu öffnen und auf die vordere I/O-Blende zuzugreifen.*

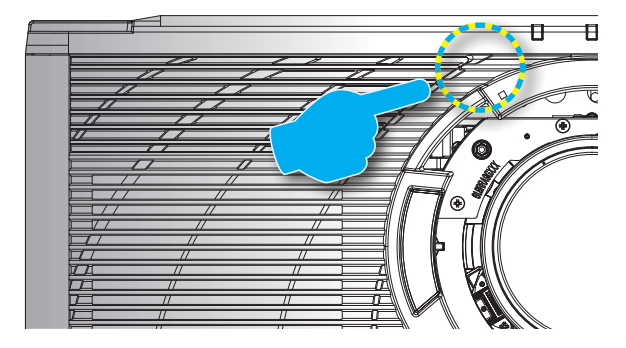

### <span id="page-11-0"></span>**Bedienfeld**

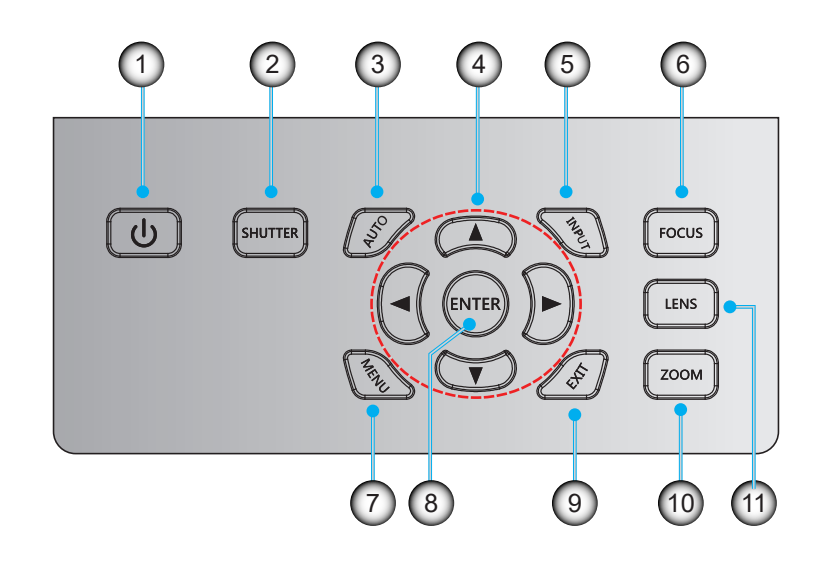

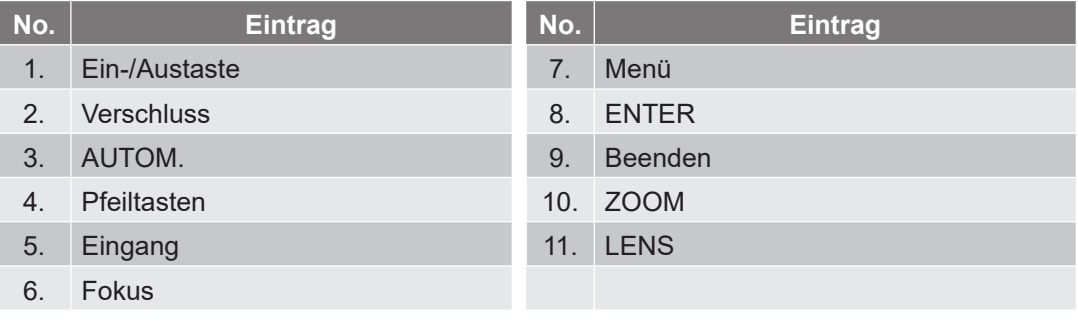

### <span id="page-12-0"></span>**Fernbedienung**

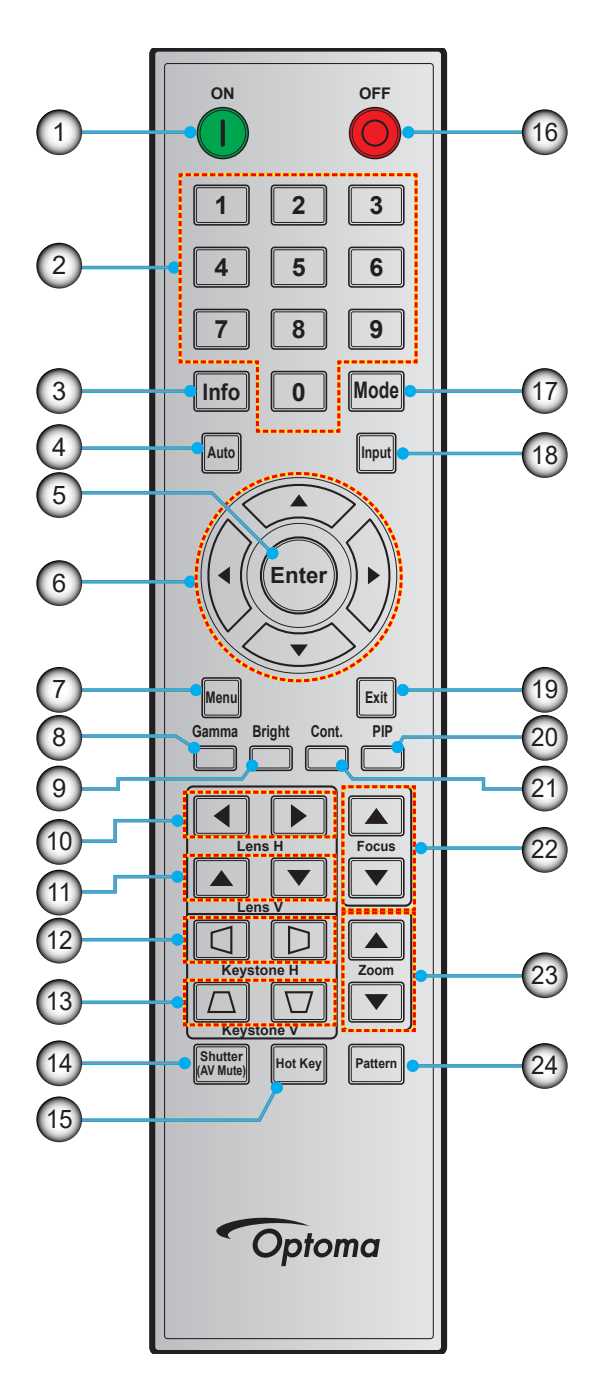

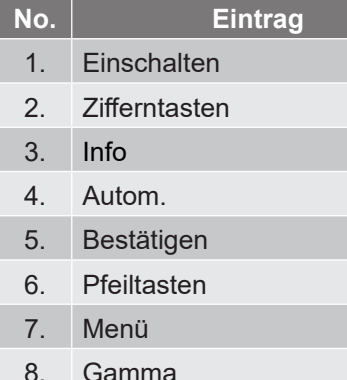

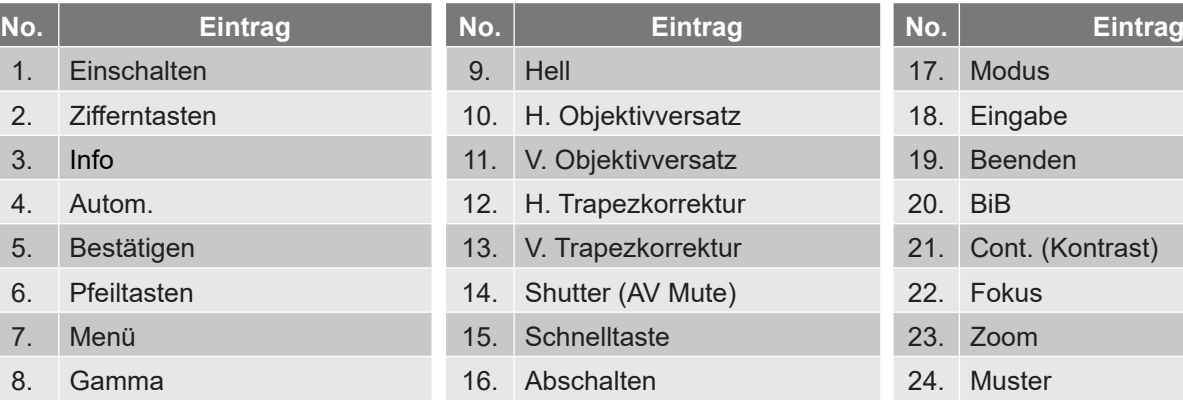

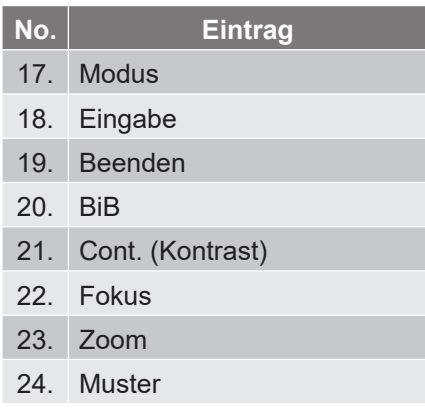

### <span id="page-13-0"></span>**Projektionsobjektiv installieren**

Installieren Sie vor Aufstellung des Projektors das Projektionsobjektiv am Projektor.

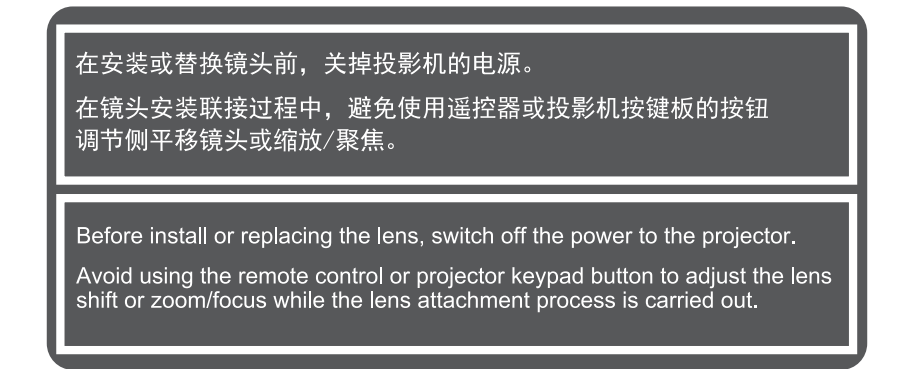

#### **Wichtig!**

- *Stellen Sie sicher, dass der Projektor über den Ein-/Ausschalter abgeschaltet ist, bevor Sie das Objektiv installieren oder wechseln.*
- *Passen Sie Objektivversatz, Zoom oder Fokus während der Objektivinstallation über die Fernbedienung oder das Projektorbedienfeld an.*
- *Vermeiden Sie Objektivschäden und Verletzungen, indem Sie das Objektiv nicht reinigen, während der Projektor eingeschaltet ist. Jegliche Schäden hierdurch lassen die Garantie erlöschen.*

#### **Verfahren:**

1. Drücken Sie die Objektivfreigabetaste und drehen Sie die Objektivabdeckung gegen den Uhrzeigersinn.

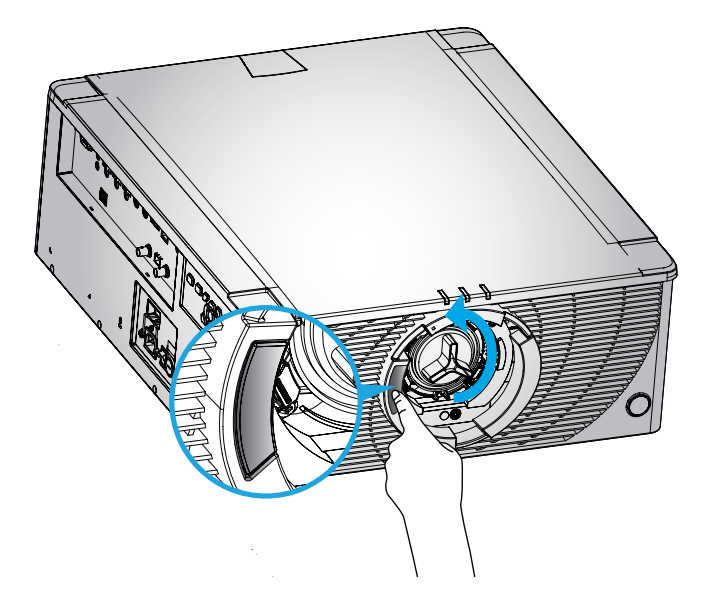

2. Entfernen Sie die Objektivabdeckung.

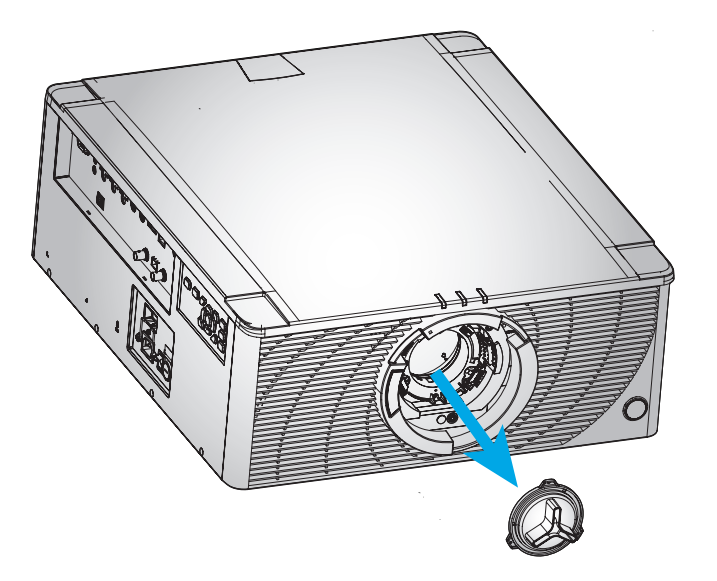

3. Setzen Sie das Objektiv so in den Projektor ein, dass die Oberseite am roten Marker an der vorderen Abdeckung ausgerichtet ist.

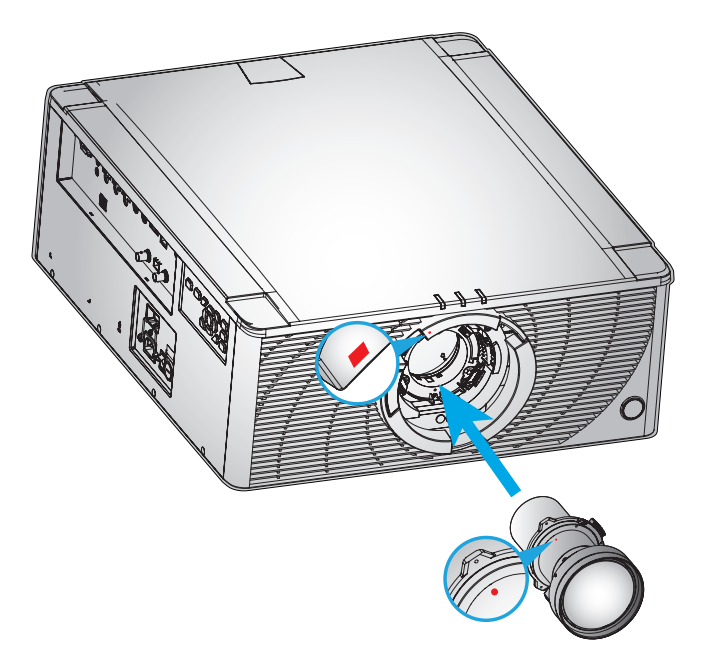

4. Drehen Sie das Objektiv zum Fixieren im Uhrzeigersinn.

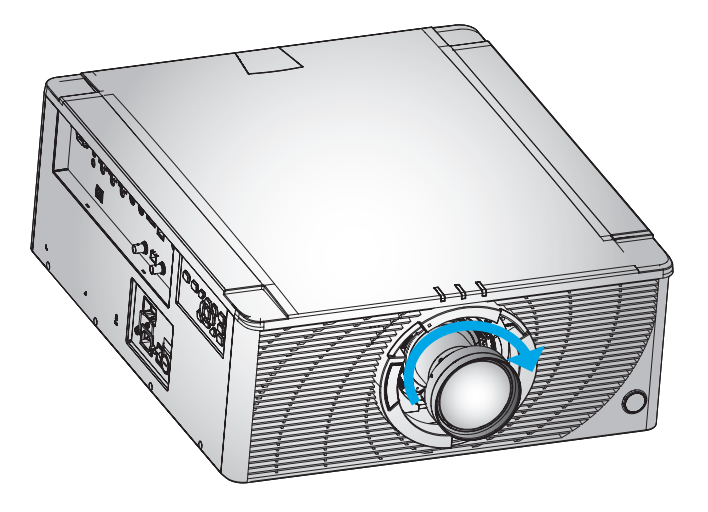

### <span id="page-15-0"></span>**Projektorposition anpassen**

Bei der Auswahl eines geeigneten Aufstellungsortes beziehen Sie Größe und Form der Projektionsfläche, Lage der Steckdosen und den Abstand zwischen Projektor und restlichen Geräten in Ihre Überlegungen ein. Halten Sie sich an diese allgemeine Richtlinien:

- Stellen Sie den Projektor auf einem flachen Untergrund rechtwinklig zur Leinwand auf. Der Projektor (mit dem Standardobjektiv) muss mindestens 2,1 m von der Projektionsfläche entfernt sein.
- Platzieren Sie den Projektor in der gewünschten Entfernung zur Leinwand. Die Entfernung zwischen Projektorobjektiv und Leinwand, die Zoomeinstellungen und das Videoformat bestimmen die Größe des projizierten Bildes.
- 360 Grad, freie Ausrichtung

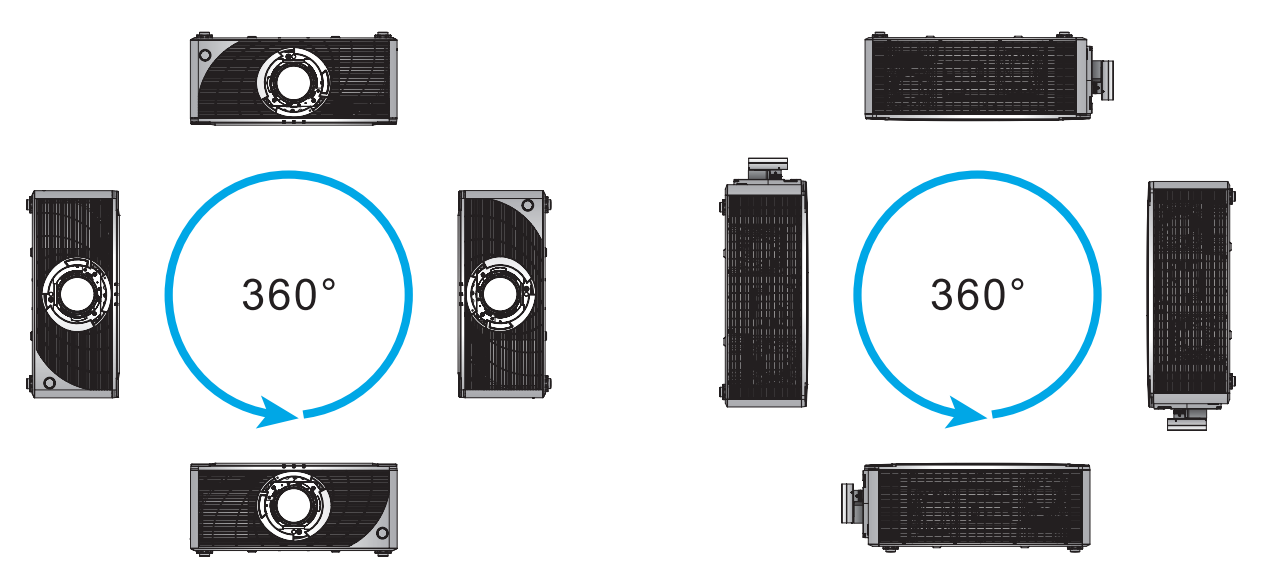

 Stellen Sie bei der Deckenmontage sicher, dass der Abstand zwischen der Deckenhalterung und den unteren Zuluftöffnungen des Projektors mindestens 10 mm beträgt.

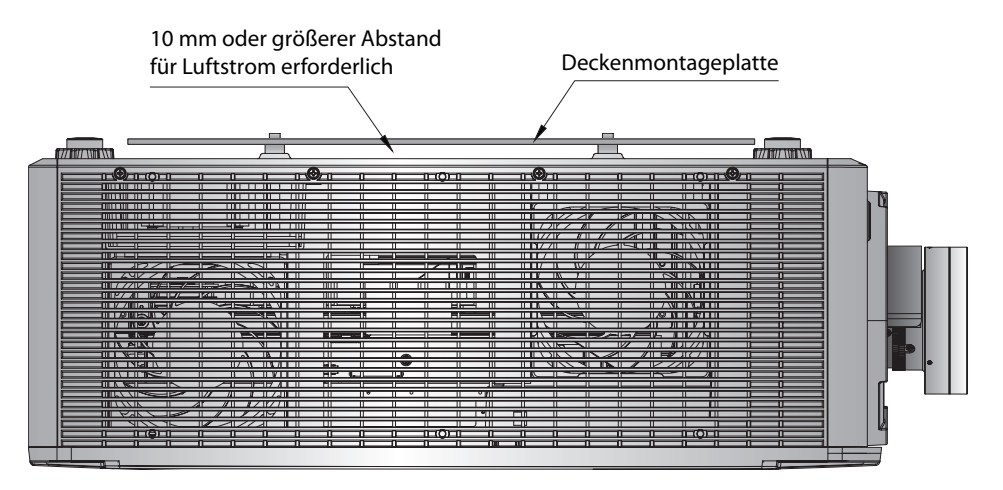

 Zur Luftzirkulation und Kühlung ist ein angemessener Abstand rund um den Projektor unerlässlich. Stellen Sie bei 360-Grad-Installationen und mehreren Projektoren sicher, dass rund um die Zu- und Abluftöffnungen des Projektors ein Abstand von mindestens 254 mm eingehalten ist.

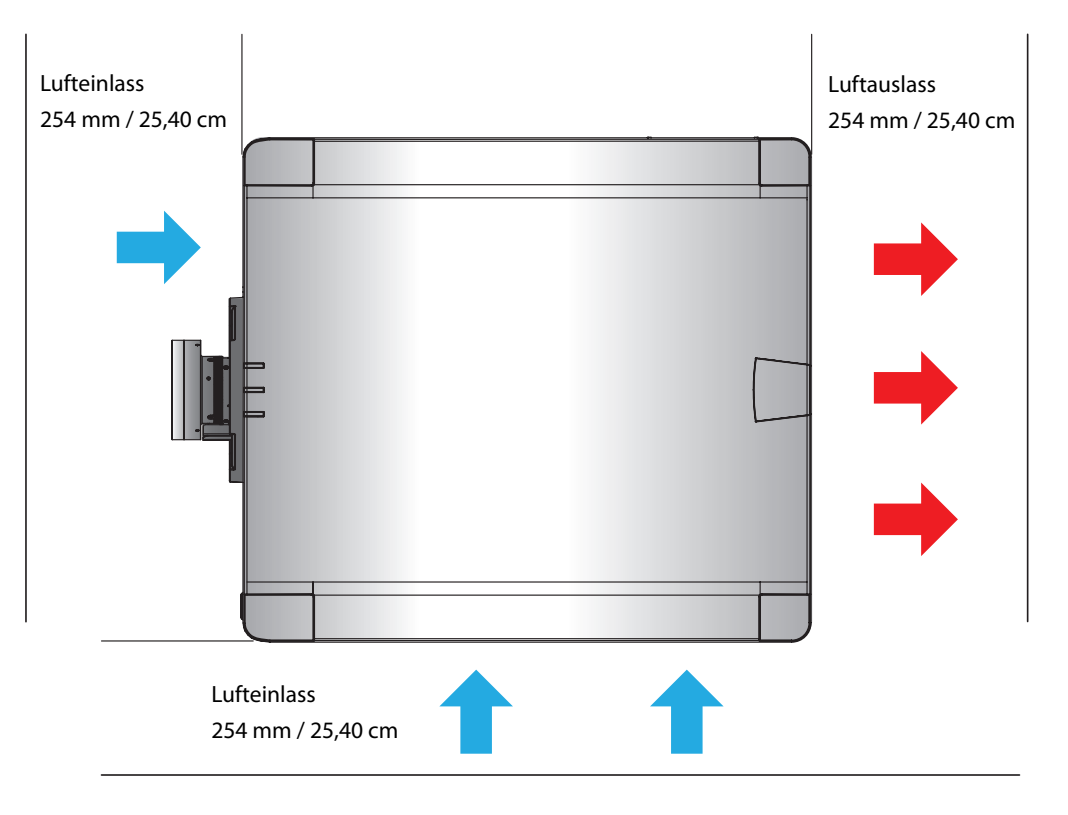

### <span id="page-17-0"></span>**Quellen mit dem Projektor verbinden**

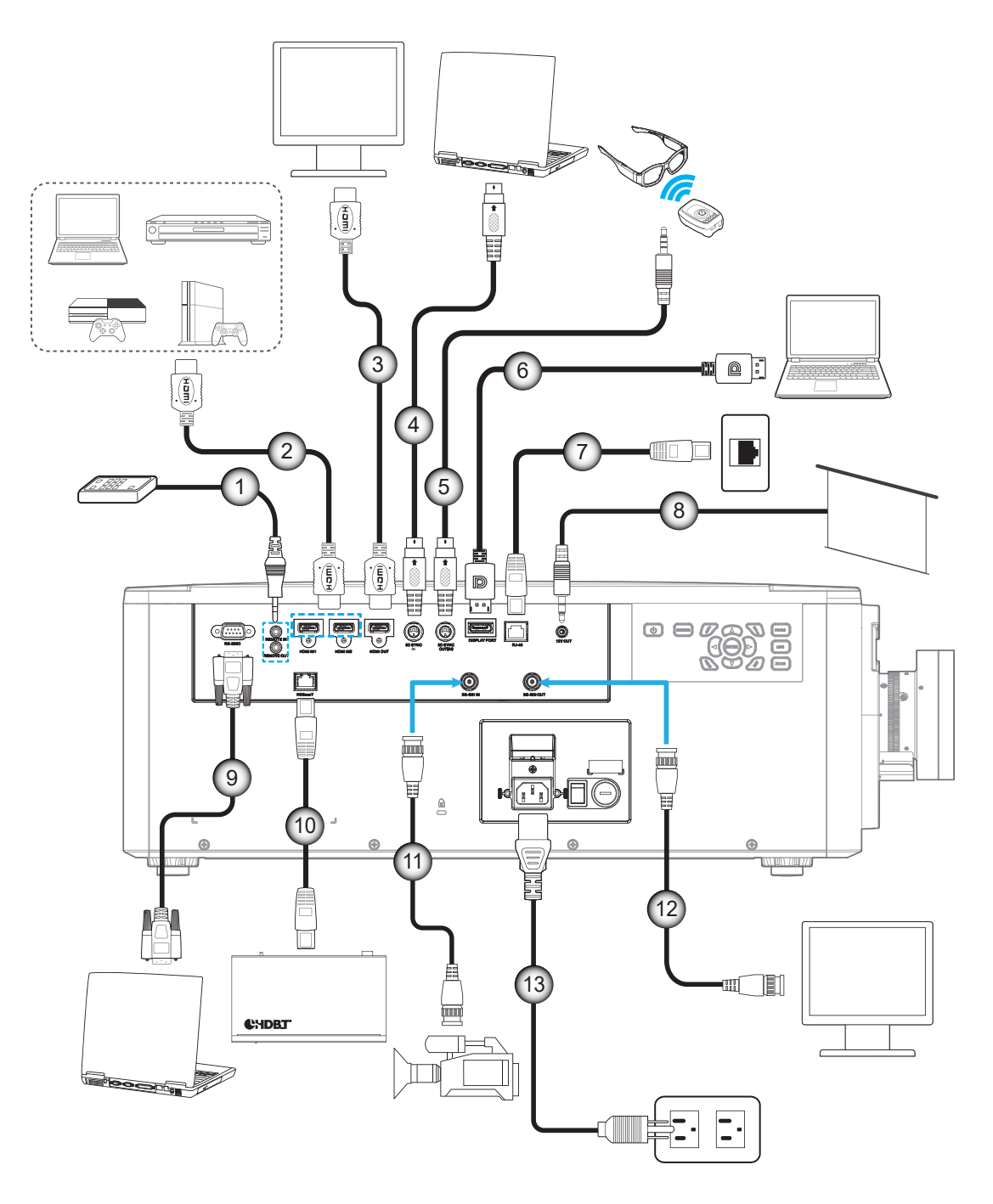

![](_page_17_Picture_153.jpeg)

#### <span id="page-18-0"></span>**RS232-Pinbelegung**

![](_page_18_Picture_2.jpeg)

![](_page_18_Picture_195.jpeg)

### **Projektionsbild einstellen**

#### **Bildhöhe**

Der Projektor hat verstellbare Füße, mit denen die Höhe des Projektionsbildes geändert werden kann.

- 1. Machen Sie an der Unterseite des Projektors den höhenverstellbaren Fuß ausfindig, den Sie anpassen möchten.
- 2. Drehen Sie zum Erhöhen/Absenken des Projektors die einstellbaren Füße im bzw. gegen den Uhrzeigersinn.

![](_page_18_Picture_9.jpeg)

 **Hinweis:** *Die Füße des Projektors können nicht abgenommen werden. Sie lassen sich um bis zu 50 mm ausfahren.*

#### **Zoom und Fokus**

Passen Sie Zoom und Fokus des projizierten Bildes über die Fernbedienung oder das Bedienfeld an.

- Passen Sie den Bildfokus an, indem Sie **Focus** drücken und die Bildqualität mit  $\blacktriangle$  **V** verbessern. A
- Passen Sie die Bildgröße an, indem Sie Zoom drücken und mit ▲▼ die erforderliche Bildgröße abrufen. B

![](_page_18_Picture_15.jpeg)

### <span id="page-19-0"></span>**Fernbedienung in Betrieb nehmen**

#### <span id="page-19-1"></span>**Batterien installieren/auswechseln**

Zwei AAA-Batterien werden für die Fernbedienung mitgeliefert.

- 1. Entfernen Sie die Batteriefachabdeckung an der Rückseite der Fernbedienung.
- 2. Legen Sie AAA-Batterien wie abgebildet in das Batteriefach ein.
- 3. Bringen Sie die Abdeckung wieder an der Fernbedienung an.

![](_page_19_Figure_7.jpeg)

 **Hinweis:** *Ersetzen Sie die Batterien nur durch den gleichen und einen gleichwertigen Batterietyp.*

#### *Vorsicht*

Bei unsachgemäßer Handhabung können Batterien auslaufen oder explodieren. Achten Sie darauf, die nachstehenden Anweisungen zu befolgen.

- Kombinieren Sie nicht unterschiedliche Batterietypen. Verschiedene Batterietypen können unterschiedliche Eigenschaften aufweisen.
- Kombinieren Sie nicht alte und neue Batterien. Die Kombination alter und neuer Batterien kann die Laufzeit der neuen Batterien verkürzen oder zu einem Auslaufen der alten Batterien führen.
- Entfernen Sie die Batterien, sobald sie erschöpft sind. Chemische Flüssigkeit, die aus den Batterien ausläuft und mit Haut in Kontakt kommt, kann Reizungen verursachen. Falls Flüssigkeit ausgelaufen ist, wischen Sie diese gründlich mit einem Tuch weg.
- Die mit dem Produkt gelieferten Batterien können aufgrund der Lagerungsbedingungen eine kürzere Laufzeit aufweisen.
- Falls Sie die Fernbedienung längere Zeit nicht benutzen, entfernen Sie die Batterien.
- Beim Entsorgen von Batterien müssen Sie die örtlichen Gesetze einhalten.

#### <span id="page-19-2"></span>**Fernbedienungs-ID einrichten**

Die Infrarot- (IR) Fernbedienung unterstützt individuelle Adressierung von Projektoren. Der Fernbedienungsempfänger am Projektor kann mit einer spezifischen Nummer von 00 bis 99 eingerichtet werden und der Projektor reagiert nur auf die IR-Fernbedienung, die auf die gleiche Nummer eingestellt ist. Der Standard-ID-Code der IR-Fernbedienung ist 00, sodass Sie alle Projektoren innerhalb der Reichweite steuern können.

![](_page_19_Picture_290.jpeg)

![](_page_19_Picture_291.jpeg)

Damit die IR-Fernbedienung auf den Standardwert 00 zurückgesetzt wird, bei dem alle Projektoren gesteuert werden können, drücken Sie 3 Sekunden lang **Hot Key** und dann innerhalb von 2 Sekunden zweimal die Taste **0**.

Beachten Sie für weitere Informationen zur Einrichtung von Fernbedienungsempfängern am Projektor *Projektor-ID* im Setup-Menü auf [Seite 38](#page-37-1).

#### **Effektive Reichweite**

Die Infrarot- (IR) Fernbedienungssensoren befinden sich an der Vorder- und Rückseite des Projektors. Damit die Fernbedienung richtig funktioniert, müssen Sie die Fernbedienung in einem Winkel von ±30° (horizontal oder vertikal) zum IR-Fernbedienungssensor des Projektors halten. Der Abstand zwischen Fernbedienung und Sensor sollte nicht mehr als 10 Meter betragen.

- Stellen Sie sicher, dass sich keine Hindernisse zwischen Fernbedienung und IR-Sensor am Projektor befinden.
- Stellen Sie sicher, dass der IR-Sender der Fernbedienung keinem direkten Sonnenlicht oder Neonlicht ausgesetzt ist.
- Halten Sie die Fernbedienung mindestens 2 Meter von Leuchtstofflampen fern, damit keine Fehlfunktionen auftreten.
- Falls sich die Fernbedienung in der Nähe von Leuchtstofflampen mit Inverter befindet, kann sie von Zeit zu Zeit ausfallen.
- Falls der Abstand zwischen Fernbedienung und Projektor zu gering ist, funktioniert die Fernbedienung möglicherweise nicht richtig.
- Wenn Sie die Fernbedienung auf eine Leinwand richten, beträgt die effektive Reichweite weniger als 5 Meter zwischen Fernbedienung und Leinwand (die IR-Strahlen werden zurück zum Projektor reflektiert). Allerdings kann die effektive Reichweite je nach Leinwand variieren.

![](_page_20_Figure_9.jpeg)

### <span id="page-21-0"></span>**Projektor ein-/ausschalten**

#### **Einschalten**

- 1. Schließen Sie Netzkabel und Signal-/Eingangskabel sicher an den Projektor an.
- 2. Setzen Sie den Ein-/Ausschalter auf die Position "I" (Ein) und warten Sie, bis die Ein-/Austaste " $\mathbf{\dot{U}}$ " am Bedienfeld orange leuchtet.
- 3. Schalten Sie den Projektor ein, indem Sie die Taste ON "<sup>1</sup> an der Fernbedienung oder die Ein-/ Austaste " $\mathbf{\Theta}^*$  am Bedienfeld drücken.

Die Status-LED ist orange und blinkt lange und die Status-LED leuchtet dauerhaft grün.

![](_page_21_Figure_7.jpeg)

**7 8 9 Hinweis:** *Wenn Sie den Projektor das erste Mal einschalten, werden Sie gebeten, Projektorsprache, Projektionsausrichtung und andere Einstellungen festzulegen.*

#### **Powering off**

1. Schalten Sie den Projektor mit der Ein-/Austaste "**"** am Bedienfeld des Projektors oder der Taste **OFF**  $\mathbb{C}^n$  an der Fernbedienung aus.

Sie werden durch eine Nachricht gefragt, ob der Projektor abgeschaltet werden soll.

- **Enter** 2. Drücken Sie die Ein-/Austaste oder zum Bestätigen erneut die Taste **OFF**. Andernfalls verschwindet die Warnmeldung nach 10 Sekunden und der Projektor bleibt eingeschaltet.
- 3. Stellen Sie den Ein-/Ausschalter auf die Position "o" (Aus).
- **Menu Exit** 4. Trennen Sie das Netzkabel von Projektor und Steckdose.

**Hinweis:** Sie sollten den Projektor nicht sofort nach dem Abschalten wieder einschalten.

### <span id="page-22-0"></span>**Eine Eingangsquelle wählen**

Schalten Sie die verbundene Signalquelle (Computer, Notebook, Videoplayer usw.) ein, die Sie anzeigen lassen möchten. Die Signalquelle wird automatisch erkannt. Falls mehrere Quellen angeschlossen sind, wählen Sie mit **4 5 6** der **Input**-Taste am Bedienfeld des Projektors oder an der Fernbedienung eine Eingangsquelle. **1 2 2 2 2 2 2** 

![](_page_22_Figure_3.jpeg)

### <span id="page-23-0"></span>**Menünavigation und -funktionen**

Der Projektor verfügt über mehrsprachige OSD-Menüs, mit denen Sie Bildeinstellungen vornehmen und Parameter verändern können.

- 1. Drücken Sie zum Öffnen des OSD-Menüs die **Menu**-Taste an der Fernbedienung oder am Bedienfeld.
- 2. Wählen Sie ein Haupt- oder Untermenü, indem Sie es mit ▲ und ▼ hervorheben. Drücken Sie zum Aufrufen des Menüs anschließend **>** oder Enter.
- 3. Wählen Sie ein Menüelement, indem Sie zum Hervorheben die Tasten ▲ und ▼ drücken. Passen Sie diese Einstellung dann mit p q t u an und drücken Sie **Enter**.
- 4. Mit t oder **Exit** kehren Sie zum vorherigen Menü zurück oder blenden das OSD-Menü aus, wenn Sie sich auf der obersten Ebene befinden.

![](_page_23_Figure_7.jpeg)

![](_page_23_Picture_180.jpeg)

### <span id="page-24-0"></span>**OSD-Menübaum**

![](_page_24_Picture_282.jpeg)

![](_page_25_Picture_274.jpeg)

![](_page_26_Picture_273.jpeg)

![](_page_27_Picture_238.jpeg)

### <span id="page-28-0"></span>**Menü ANZEIGE**

Erfahren Sie, wie die Anzeigeeinstellungen des Projektors konfiguriert werden.

#### **Untermenüs**

- Bildeinstellungen
- 3D
- Seitenverhältnis
- Digitalzoom
- **Bildversatz**
- Geometriekorrektur
- BiB/BuB

#### **Bildeinstellungen**

Bildeinstellungen-Menü bietet verschiedene Funktionen zur Optimierung des projizierten Bildes, um in jeglichen Umgebungen optimale Bildqualität zu erzielen, wobei Faktoren, wie Eingangsquelle, Leinwandfarbe und Umgebungsbeleuchtung, berücksichtigt werden.

#### **Anzeigemodus**

Es gibt mehrere Anzeigemodi, die bei verschiedenen Bildarten voreingestellt sind.

- **Präsentation:** Optimal zur Anzeige von Präsentationsfolien in einem hellen Raum.
- **Hell:** Optimal für Installationen, die besonders helle Bilder erfordern.
- **Kino:** Optimal für Videos, die in einem dunklen Raum projiziert werden.
- **HDR:** Optimal zur Anzeige von HDR- (High Dynamic Range) Inhalten.
- **sRGB:** Standardisierte Bildfarbe, die mit sRGB-Farbstandard übereinstimmt.
- **DICOM SIM.:** Optimal zur Projektion monochromer medizinischer Bilder, wie Röntgenbildern.
- **Vermischung:** Optimal für Installationen mehrerer Projektoren.
- **Benutzer:** Vom Nutzer gespeicherte Bildeinstellungen.
- **3D:** Optimal zur Wiedergabe von 3D-Videos.

#### **Wandfarbe**

Legen Sie die Wandfarbe des Projektors fest, um optimale Farbleistung bei einer spezifischen Wand zu erhalten. Die verfügbaren Optionen sind Aus, Schwarze Tafel, Hellgelb, Hellgrün, Hellblau, Rosa und Gray.

#### **Dynamikumfang**

Konfigurieren Sie Einstellungen für die HDR- (High Dynamic Range) Funktion.

- **HDR**
	- ± **Aus:** Schalten Sie die HDR-Funktion des Projektors aus und der Projektor zeigt an, dass er HDR-Inhalte nicht unterstützt, weshalb das Eingabegerät nur SDR-Signale versendet.
	- ± **Autom.:** Beim Empfang von HDR-Signalen wechselt der Projektor automatisch in den HDR-Anzeigemodus.
- **HDR-Bildmodus**
	- Hell: Farbsättigung für helle Bilder erhöhen.
	- **Standard: Bilder realistischer und natürlicher aussehen lassen.**
	- **Film:** Bilddetails für Videos verbessern.
	- Detail: Bilddetails in dunklen Szenen verbessern.
	- ± **SMPTE 2084:** Bildleistung zur Erfüllung des SMPTE-2084-Standards optimieren.
- **HDR-Demomodus:** Bei Aktivierung kann der Projektor HDR-Signale empfangen, seine Fähigkeit zur Verarbeitung von HDR-Metadaten wird jedoch deaktiviert. Dieser Modus dient nur als Verkaufsdemonstration.

#### **Helligkeit**

Passen Sie die Helligkeit des projizierten Bildes entsprechend der Umgebungsbeleuchtung an.

#### **Kontrast**

Passen Sie das Kontrastverhältnis des projizierten Bildes an. Mit der Kontrast-Funktion wird der Unterschied zwischen den hellsten und dunkelsten Bildteilen festgelegt.

#### **Schärfe**

Passen Sie die Klarheit von Details im projizierten Bild so an, dass das Bild klarer und schärfer wird.

#### **Farbe**

Transformiert Videobilder von schwarzweiß bis vollfarbig.

#### **Farbton**

Hier können Sie die Balance der Farben Rot und Grün in Videobildern einstellen.

#### **Gamma**

Wählen Sie einen geeigneten Gamma-Wert zur Optimierung der Bildkonformität entsprechend unterschiedlicher Eingangsquellen.

- **Film:** Optimal für Heimkinos.
- **Video:** Optimal für Video- oder TV-Quellen.
- **Grafiken:** Optimal bei der Projektion von Fotos vom PC-Eingang.
- **Standard(2.2):** Standardmäßiger Gamma-Wert.
- **3D:** Optimal zur Wiedergabe von 3D-Videos.
- **Schwarze Tafel:** Optimal zur Projektion auf eine Tafel.
- **DICOM SIM.:** Optimal zur Projektion monochromer medizinischer Bilder, wie Röntgenbildern.
- **1.8 / 2.0 / 2.4:** Wählen Sie einen voreingestellten Gamma-Wert zur Anpassung der Bildleistung. Generell führt ein geringerer Wert zur Aufhellung dunkler Bildbereiche.

#### **Farbeinstellung**

Konfigurieren Sie die Farbeinstellungen des projizierten Bildes zur Verbesserung der Farbleistung.

- **BrilliantColor™:** Erweiterter Bildverarbeitungsalgorithmus, der die Nutzung von mehr Farben am Farbrad ermöglicht, was höhere Helligkeit bei realistischeren, lebendigeren Farben im projizierten Bild ermöglicht.
- **Farbtemp:** Passen Sie die Farbtemperatur des projizierten Bildes an. Verfügbare Optionen sind Warm, Standard und Kühl.
- **Farbanpassung:** Ändern Sie die Farbe eines projizierten Bildes, indem Sie jede Farbkomponente des Bildes anpassen. Die verstellbare Farbe beinhaltet Rot, Grün, Blau, Cyan, Gelb, Magenta und Weiß (R / G / B / C / Y / M / W).
	- **Farbe:** Wählen Sie eine Farbe zur weiteren Anpassung.
	- ± **(R / G / B / C / Y / M) Sättigung / Farbton / Verstärkung:** Ändern Sie den Wert von Farbton, Sättigung und Verstärkung, um Rot, Grün, Blau, Cyan, Gelb oder Magenta im projizierten Bild anzupassen.
		- ± **Sättigung:** Passen Sie die Sättigung der ausgewählten Farbe an. Der Wert zeigt den Farbversatz von oder hin zu Weiß in der Mitte des Chromatizitätsdiagramms.
		- **Farbton: Passen Sie den Farbton der ausgewählten** Farbe an. Der Wert reflektiert die Gradzahl der Drehung rund um das Chromatizitätsdiagramm von der Originalfarbe. Ein zunehmender Wert zeigt eine Drehung gegen den Uhrzeigersinn, eine Verringerung des Wertes zeigt eine Drehung im Uhrzeigersinn.
		- ± **Verstärkung:** Passen Sie die Verstärkung der ausgewählten Farbe an. Erhöhen Sie den Wert zum Aufhellen des Bildes (einer Farbe Weiß zufügen) oder verringern Sie den Wert zum Verdunkeln des Bildes (einer Farbe Schwarz zufügen).

![](_page_29_Figure_31.jpeg)

- ± **(W) Rot / Grün / Blau:** Ändern Sie den Wert von Rot, Grün und Blau zur Anpassung von Weiß.
- ± **Rücksetzen:** Setzen Sie die ausgewählte Farbe auf die werkseitigen Standardeinstellungen zurück.
- ± **Beenden:** Schließt das Untermenü.
- **RGB-Verstärkung/-Neigung:** Verstärkung und Tendenz sind individuelle Steuerungen für jeden RGB-Kanal zur Festlegung der Grauskala. Verstärkungen kalibrieren die Farbe dunkler Teile und Tendenz kalibriert die weißen Teile.
	- ± **Rot / Grün / Blauverstärkung:** Passen Sie die Farbe heller Bildbereiche an.
	- ± **Rot / Grün / Blauneigung:** Passen Sie die Farbe dunkler Bildbereiche an.
	- ± **Rücksetzen:** Setzt die Einstellungen auf die werkseitigen Standardwerte zurück.
	- ± **Beenden:** Schließt das Untermenü.
- **Farbraum:** Wählt einen Farbraum, der speziell auf das Eingangssignal abgestimmt ist. Die verfügbaren Optionen sind Autom., RGB, YUV, RGB (0 – 255) und RGB (16 – 235). Wählen Sie nur RGB beim HDMI-Eingang.

#### **UltraDetail**

Passen Sie die Ränder des projizierten Bildes zur Anzeige scharfer Bilder mit mehr Details an.

#### **Extremes Schwarz**

Erhöht automatisch das Kontrastverhältnis durch Abschaltung des Laserlichts, wenn schwarze Bilder erkannt werden.

#### **Dynamisches Schwarz**

Passt das Kontrastverhältnis bei Videoquellen automatisch an. Verbessert den Schwarzpegel in dunklen Bereichen durch Reduzierung des Lichtausgabe.

#### **Helligkeitsmodus**

Richtet den Helligkeitsmodus entsprechend den verschiedenen Installationsanforderungen ein.

- **Konst. Leistung:** Aktivieren Sie diesen Modus, um die Bildhelligkeit auf einen spezifischen durch die Leistung der Laserdiode kontrollierten Wert einzustellen. Stellen Sie mit *Leistungslevel* aus dem übergeordneten Menü die Leistung der Laserdiode ein.
- **Kons.Leuchten:** Behält die in Konst. Leistung eingestellte Bildhelligkeit bei. Ein spezieller Algorithmus zum Kompensieren der natürlichen Abnahme der Helligkeit, die das Bild bei einem festen Helligkeitswert beibehalten kann.
- **Ökomodus:** Stellen Sie die Bildhelligkeit auf 50 % der maximalen Helligkeit des Projektors ein, was die Leistungsaufnahme sinkt und die Lebensdauer des Projektors verlängert. Der Projektor erreicht seine maximale Helligkeit, wenn der Anzeigemodus auf Hell eingestellt ist.

#### **Leistungslevel**

Stellen Sie die Leistung der Laserdiode zur Anpassung der Bildhelligkeit ein. Der Leistungswert reicht von 1 bis 100, dies deckt die Leistung von 30 bis 100 % ab. Der eingestellte Leistungswert ist aktiviert, wenn Konst. Leistung im Helligkeitsmodus aktiviert ist.

#### **Pure Engine**

Bietet verschiedene Funktionen zur Optimierung der Bildleistung für lebendigere Farben in Filmszenen und natürlicher fließende Bewegungen in Actionszenen.

- **PureContrast:** Optimiert die Helligkeit in dunklen und hellen Filmszenen zur Verbesserung von Bilddetails.
- **PureColor:** Optimiert die Bildfarben, damit Farben in Videos satter und lebendiger angezeigt werden.
- **PureMotion:** Eliminieren Sie Unschärfe oder ruckelnde Bilder in schnellen Actionszenen mit raffinierter Frame-Interpolation-Technologie und fortschrittlicher Bewegungsverarbeitung.
- **PureMotion Demo:** Zeigt der Unterschied der Bildqualität zwischen von PureMotion verarbeiteten Bildern und Originalbildern.

#### **Rücksetzen**

Alle Farbeinstellungen auf standardmäßige Werksparameter zurücksetzen.

#### <span id="page-31-0"></span>**3D-Menü**

3D-Videodatei kombiniert zwei geringfügig unterschiedliche Bilder (Einzelbilder) derselben Szene, repräsentiert zwei verschiedene Ansichten für das linke und rechte Auge. wenn diese Bilder schnell genug angezeigt und mit einer mit dem linken und rechten Bild synchronisierten 3D-Brille betrachtet werden, erzeugt das Gehirn des Betrachters ein einzelnes 3D-Bild. 3D-Menü bietet Optionen zur Einrichtung von 3D-Funktionen, damit 3D-Videos richtig angezeigt werden.

#### **3D-Modus**

Aktiviert oder deaktiviert die 3D-Funktion.

#### **3D-Format**

Wählen Sie ein geeignetes 3D-Format für das 3D-Eingangssignal. Die verfügbaren Optionen sind Autom., Side-by-Side, Top and Bottom, Frame-Sequential und Frame-Packing.

#### **3D - 2D**

Transformiert 3D-Inhalte in 2D-Bilder.

- **3D:** Gibt 3D-Inhalte normal wieder.
- **L:** Gibt die linken Bilder von 3D-Inhalten wieder.
- **R:** Gibt die rechten Bilder von 3D-Inhalten wieder.

#### **3D-Sync. umkehren**

Wenn das 3D-Video nicht richtig angezeigt wird, können Sie mit dieser Funktion linkes und rechtes 3D-Bild tauschen.

#### **3D-Sync-Ausgang**

Richtet die Übertragung des 3D-Sync-Ausgangssignals ein.

- **Zu Emitter:** Sendet das 3D-Sync-Signal an den mit dem 3D-Sync-Ausgang des Projektors verbundenen Emitter.
- **Zu nächstem Projektor:** Bei Anwendungen mit mehreren Projektoren wird das 3D-Sync-Signal an den nächsten Projektor gesendet.

#### **L/R-Referenz**

Stellen Sie eine richtige 3D-Synchronisierung sicher, indem Sie mit dieser Funktion die Signalreferenz für linkes und rechtes (L/R) Bild festlegen.

- **Feld-GPIO:** Beim Empfang eines externen 3D-Sync-Signals vom 3D-Sync-Eingangskabel wählt der Projektor diese Option zur Synchronisierung der L/R-Referenz mit dem 3D-Sync-Signal automatisch.
- **1. Einzelbild:** Wenn der Projektor das 3D-Sync-Signal intern generiert, wählen Sie diese Option zur Festlegung des ersten Bildes der Eingangsquelle als linke Referenz des Projektors. Wenn das 3D-Bild nicht richtig angezeigt wird, können Sie mit der Funktion 3D umkehren linkes und rechtes Bild tauschen.

#### **3D-Bildverzögerung**

Stellen Sie die Bildverzögerung des Projektors ein, damit der Zeitunterschied zwischen der Eingabe des 3D-Signals und dem Ergebnis korrigiert wird. Diese Funktion funktioniert nur, wenn L/R-Referenz auf Feld-GPIO eingestellt ist.

Stellen Sie bei der Durchführung von 3D-Vermischung an mehreren Projektoren die Bildverzögerung je Projektor zur Korrektur asynchroner Bilder ein.

#### **Rücksetzen**

Setzt alle 3D-Einstellungen zurück.

#### **Seitenverhältnis**

Stellt das Seitenverhältnis des projizierten Bildes ein. Die verfügbaren Optionen sind 4:3, 16:9, 16:10, LBX, Nativeund Autom.. Wählen Sie zur Anzeige der erkannten Bildgröße Autom..

#### <span id="page-32-0"></span>**Digitalzoom**

Passt die Größe des projizierten Bildes an. Die Größe des Bildes kann von 50 bis 400 % geändert werden. Nachdem Sie die Bildgröße mit dieser Funktion geändert haben, können Sie mit Bildversatz die Bildposition anpassen.

- **H. Zoom:** Ändert die Höhe des projizierten Bildes.
- **V. Zoom:** Ändert die Breite des projizierten Bildes.
- **Beenden:** Schließt das Untermenü.

#### **Bildversatz**

Passt die Position des Anzeigebereichs innerhalb des Objektivversatzbereichs an. Die verfügbaren Optionen sind H und V, die für horizontalen und vertikalen Versatz stehen.

#### **Geometriekorrektur**

Konfiguriert die Geometrieeinstellungen zur Umformung des Bildes bei verschiedenen Projektionsflächen.

#### **PC-Modus**

Aktiviert den PC-Modus zur Nutzung von PC-Software für kompliziertere geometrische Konfigurationen. Wenn der PC-Modus auf Ein gesetzt ist, lädt der Projektor automatisch die zuvor angewandten PC-Geometrieeinstellungen.

#### **H Arc**

Korrigiert ein projiziertes Bild mit horizontaler Tonnen- oder Kissenverzeichnung.

![](_page_32_Picture_14.jpeg)

![](_page_32_Figure_15.jpeg)

#### **V Arc**

Korrigiert ein projiziertes Bild mit vertikaler Tonnen- oder Kissenverzeichnung.

![](_page_32_Figure_18.jpeg)

#### **Vier Ecken**

Formt das Bild um, indem die 4 Ecken des Bildes entsprechend einer spezifischen Projektionsfläche verschoben werden.

![](_page_32_Figure_21.jpeg)

#### <span id="page-33-0"></span>**H Keystone**

Passt die linke und rechte Seite des projizierten Bildes so an, dass es rechteckig erscheint. Für Bilder mit ungleichmäßig langer linker und rechter Seite.

![](_page_33_Figure_3.jpeg)

#### **V Keystone**

Passt die obere und untere Seite des projizierten Bildes so an, dass es rechteckig erscheint. Für Bilder mit ungleichmäßig langer oberer und unterer Seite.

![](_page_33_Figure_6.jpeg)

![](_page_33_Figure_7.jpeg)

#### **Rücksetzen**

Setzt Geometrieeinstellungen auf die werkseitigen Standardwerte zurück.

#### **BiB / BuB**

BiB/BuB (Bild im Bild/Bild und Bild) ermöglicht die gleichzeitige Anzeige von zwei Bildern von zwei Eingangsquellen.

#### **Bildschirm**

Wählen Sie den geeigneten BiB/BuB-Modus.

- **Aus:** Deaktiviert den BiB/BuB-Modus.
- **BiB:** Zeigt eine Eingangsquelle im Hauptfenster und die andere Eingangsquelle in einem kleinen Fenster.
- **BuB:** Zeigt zwei Bilder in der gleichen Größe.

#### **Position**

Passen Sie das Layout von zwei Bildern an. Im nachstehenden Layoutdiagramm zeigt "P" das Hauptbild:

**BiB-Layout**

![](_page_33_Picture_154.jpeg)

**BuB-Layout**

![](_page_34_Picture_2.jpeg)

#### **Größe**

Ändern Sie die Anzeigegröße der Subquelle im BiB-Modus.

#### **Hauptquelle**

Wählen Sie eine Eingangsquelle für das Hauptbild. Die verfügbaren Eingangsquellen sind DisplayPort, HDMI1, HDMI2, HDBaseT und 3G-SDI.

#### **Teilquelle**

Wählen Sie eine Eingangsquelle für das zweite Bild. Die verfügbaren Eingangsquellen sind DisplayPort, HDMI1, HDMI2, HDBaseT und 3G-SDI.

#### **Tauschen**

Tauschen Sie Haupt- und Subquelle.

 **Hinweis:** *Beachten Sie die nachstehende Tabelle für die BiB/BuB-Kompatibilität.*

#### **BiB/BuB-Kompatibilität**

![](_page_34_Picture_170.jpeg)

### <span id="page-35-0"></span>**Menü Setup**

Erfahren Sie, wie die Betriebseinstellungen des Projektors konfiguriert werden.

#### **Untermenüs**

- Projektion
- Objektiveinstellungen
- Energieeinst.
- **Sicherheit**
- **Testmuster**
- Fernbedienungseinst.
- 12-V-Auslöser
- Projektor-ID
- Lichtsensor
- Tast.-LED-Einst.
- Optionen
- Systemaktualisierung
- Rücksetzen

#### **Projektion**

Ändern Sie die Bildrichtung durch Auswahl eines angemessenen Projektionsmodus. Die verfügbaren Optionen sind Vorderseite, Hinten, Decken oben und Hinten oben, was Frontprojektion, Rückprojektion, umgekehrte Frontprojektion bei Deckeninstallation und Rückprojektion bei Deckeninstallation unterstützt.

#### **Objektiveinstellungen**

Konfigurieren Sie die Objektiveinstellungen zur Anpassung von Bildqualität und -position.

#### **Zoom**

Passen Sie mit ▲ und ▼ die Größe des projizierten Bildes an.

#### **Fokus**

Passen Sie mit ▲ und ▼ den Fokus des projizierten Bildes an.

#### **Objektivfunktion**

Verriegeln Sie das Objektiv, damit sich die Objektivmotoren nicht bewegen. Dadurch werden alle Objektivfunktionen deaktiviert.

#### **Linsenversatz**

Passen Sie mit den Tasten  $\blacktriangle \blacktriangledown \blacktriangle \blacktriangleright$  die Objektivposition zum Verschieben des projizierten Bereichs an.

#### **Objektivkalibrierung**

Kalibrieren Sie die Objektivposition zur Zentrierung. Führen Sie zur Vermeidung von Schäden an Projektor und Objektiv vor Auswechslung des Objektivs immer die Objektivkalibrierung durch.

#### **Objektivspeicher**

Dieser Projektor kann bis zu fünf Objektiveinstellungen speichert, die Objektivposition, Zoom und Fokus aufzeichnen.

- **Position übernehmen:** Wählen Sie eine Aufzeichnung von 1 bis 5 zur Anwendung der Objektiveinstellungen.
- **Akt. Position speichern:** Wählen Sie eine Aufzeichnung von 1 bis 5 zum Speichern der aktuellen Objektiveinstellungen.
- **Rücksetzen:** Löschen Sie die gespeicherten Objektivaufzeichnungen.

 **Hinweis:** *Durch eine Objektivkalibrierung werden die gespeicherten Objektivaufzeichnungen gelöscht.*

#### <span id="page-36-0"></span>**Energieeinst.**

Passen Sie die Betriebseinstellungen zur Steuerung von Betriebszeit und Bereitschaftsmodus des Projektors an.

#### **Dir.Einsch.ein**

Bei Aktivierung schaltet sich der Projektor ein, sobald er an eine Stromquelle angeschlossen wird.

#### **Auto-Absch. (min.)**

Stellen Sie einen Intervall-Timer für den Projektor ein, damit sich dieser automatisch abschaltet, wenn innerhalb des angegebenen Zeitraums kein Signal erkannt wird. Drücken Sie zum Erhöhen oder Verringern der Zeit in 5-Minuten-Schritten die Tasten  $\blacktriangle$  und  $\blacktriangleright$ .

#### **Schlaftimer (min.)**

Stellen Sie einen Intervall-Timer für den Projektor ein, damit er sich nach der angegebenen Betriebszeit automatisch abschaltet.

- **Schlaftimer (min.):** Drücken Sie zum Erhöhen oder Verringern der Zeit in 30-Minuten-Schritten die Tasten  $\blacktriangle$  und  $\blacktriangleright$
- **Immer ein**
	- ± **Nein:** Der Schlaftimer wird nach Abschaltung des Projektors auf 0 zurückgesetzt.
	- ± **Ja:** Aktivieren Sie den Schlaftimer, wann immer der Projektor eingeschaltet wird.

#### **Betriebsmod. (Standby)**

Wählen Sie den Betriebsmodus für den Projektor im Bereitschaftsmodus.

- **Öko:** Minimale Leistungsaufnahme (0,5 Watt), die keine Netzwerksteuerung erlaubt.
- **Aktiv:** Geringe Leistungsaufnahme (< 2 Watt), durch die das LAN-Modul den Ruhezustand aufrufen kann und die ein Aufwecken mittels Wake on LAN (WoL) unterstützt. Wenn das LAN-Modul per WoL aufgeweckt wird, kann der Projektor Befehle über das Netzwerk empfangen.
- **Kommunikation:** Höhere Leistungsaufnahme, unterstützt Projektorsteuerung über das Netzwerk.

#### **Sicherheit**

Richten Sie die Sicherheitsverifizierung zum Schutz des Projektors ein.

#### **Sicherheit**

Wählen Sie zum Schutz des Projektor mit einem Kennwort Ein. Falls der Nutzer dreimal das falsche Kennwort eingibt, werden Sie durch eine Meldung gewarnt, dass sich der Projektor in 10 Sekunden abschaltet.

#### **Sicherheitstimer**

Geben Sie an, wie lange der Projektor ohne Kennwort genutzt werden kann. Sobald der Timer auf 0 herunterzählt, muss der Nutzer zur Verwendung des Projektors ein Kennwort eingeben. Der Timer startet neu, wann immer der Projektor eingeschaltet wird.

#### **Kennwort ändern**

Ändern Sie das Projektorkennwort.

 **Hinweis:** *In der letzten Minute vor Erreichen eines angegebenen Timers, einschließlich Auto-Absch. (min.), Schlaftimer (min.)und Sicherheitstimer, erscheint eine Warnmeldung, die anzeigt, dass sich der Projektor nach 60 Sekunden abschaltet. Drücken Sie zum Zurücksetzen des Timers eine beliebige Taste an Fernbedienung oder Bedienfeld und der Projektor bleibt eingeschaltet.* 

#### **Testmuster**

Wählen Sie ein Testbild. Die verfügbaren Optionen sind Aus, Green Grid, Magenta Grid, Weiß-Raster, Weiß, Schw., Rot, Grün, Blau, Gelb, Magenta und Cyan.

#### <span id="page-37-0"></span>**Fernbedienungseinst.**

Konfigurieren Sie die Einstellungen der Infrarot- (IR) Fernbedienung.

#### **IR-Funktion**

<span id="page-37-1"></span>Stellen Sie den Fernbedienungsempfänger für den Projektor zur Steuerung der Kommunikation zwischen Projektor und IR-Fernbedienung ein.

- **Vorderseite:** Aktivieren oder deaktivieren Sie den vorderen Fernbedienungsempfänger.
- **Oben:** Aktivieren oder deaktivieren Sie den oberen Fernbedienungsempfänger.
- **HDBaseT:** Wählen Sie Ein, um den HDBaseT-Anschluss als Fernbedienungsempfänger einzustellen.

#### **Fernbedienungscode**

Weisen Sie den Fernbedienungsempfängern am Projektor einen ID-Code von 00 bis 99 zu. Der Projektor reagiert nur auf die mit demselben ID-Code eingestellte IR-Fernbedienung.

Weitere Einzelheiten zur Einrichtung eines ID-Codes für die IR-Fernbedienung finden Sie unter *Fernbedienungs-ID einrichten* auf [Seite 20](#page-19-2).

#### **Hotkey-Einstlg**

Weisen Sie der Taste **Hot Key** an der Fernbedienung eine Funktion zu. Ermöglicht Ihnen die einfache Nutzung der Funktion ohne Navigation durch OSD-Menüs. Die verfügbaren Funktionen der Taste **Hot Key** sind Seitenverhältnis und Standbildfunktion.

#### **12-V-Auslöser**

Bei Einstellung auf Ein wird die Leinwand beim Ein- oder Abschalten des Projektors automatisch angehoben oder abgesenkt. Diese Funktion funktioniert nur, wenn der Projektor an eine motorisierte Leinwand angeschlossen ist.

#### **Projektor-ID**

Weisen Sie dem Projektor einen ID-Code von 00 bis 99 zu. Verwenden Sie bei Steuerung des Projektors diesen Code über RS232, HDBaseT oder andere Geräte als Projektor-ID. Weitere Informationen finden Sie unter *Control* im Netzwerkmenü auf [Seite 40](#page-39-1).

#### **Lichtsensor**

Es ist normal, dass die Helligkeit mit der Zeit nachlässt, obwohl die Abnahme bei Laserprojektoren sehr allmählich erfolgt. Eine Lichtsensorkalibrierung hilft bei der Beibehaltung des richtigen Farbpunkts und der Korrektur des Farbversatzes des projizierten Bildes.

- **Standard:** Führt beim Abkühlen immer eine Lichtsensorkalibrierung durch.
- **Manuell:** Führt die Lichtsensorkalibrierung manuell durch.

#### **Tast.-LED-Einst.**

Aktiviert oder deaktiviert das Bedienfeld-LED-Licht des Projektors.

#### **Optionen**

Passt die grundlegenden Projektoreinstellungen an.

#### **Sprache**

Wählen Sie eine Sprache für das OSD-Menü. Die verfügbaren Sprachen sind Englisch, Deutsch, Französisch, Italienisch, Spanisch, Portugiesisch, Polnisch, Niederländisch, Schwedisch, Norwegisch/Dänisch, Finnisch, Griechisch, Chinesisch traditionell, Chinesisch vereinfacht, Japanisch, Koreanisch, Russisch, Ungarisch, Tschechisch, Arabisch, Thai, Türkisch, Persisch, Vietnamesisch, Indonesisch, Rumänisch und Slowakisch.

#### **Menüeinstellungen**

Passt die Einstellungen des OSD-Menüs an.

- **Menüposition:** Wählen Sie die Menüposition: Oben links, Oben rechts, Mitte, Unten links oder Unten rechts.
- **Menütransparenz:** Legt die Menütransparenz fest.
- **Menütimer:** Legt fest, wie lange das Menü angezeigt wird.

#### <span id="page-38-0"></span>**Automatische Quelle**

Bei Einstellung auf Ein erkennt und wählt der Projektor die Eingangsquelle automatisch. Sobald eine Eingangsquelle ausgewählt ist, drücken Sie zum Umschalten auf andere verfügbare Quellen die Input-Taste an der Fernbedienung oder am Bedienfeld. Bei Einstellung auf Aus rufen Sie mit der Input-Taste das Untermenü Input Source auf.

#### **Input Source**

Wählen Sie eine Eingangsquelle aus dem Untermenü. Die verfügbaren Eingangsquellen sind HDMI1, HDMI2, DisplayPort, HDBaseT und 3G-SDI.

#### **Große Höhe**

Wählen Sie zum Erhöhen der Lüftergeschwindigkeit Ein. Aktivieren Sie den Modus Große Höhe an heißen, feuchten oder hohen Orten, damit die Bildqualität gewährleistet bleibt und keine Projektorschäden auftreten.

#### **Informationen ausblen.**

Wählen Sie zum Ausblenden von Projektorstatusinformationen Ein.

#### **Logo**

Legt die Startanzeige fest.

- **Standard:** Verwendet die Standard-Startanzeige mit dem Markenlogo.
- **Neutral:** Deaktiviert das Logo an der Startanzeige.

#### **Hintergrd.farbe**

Legt eine Hintergrundfarbe fest, die angezeigt wird, wenn kein Eingangssignal erkannt wird. Die verfügbaren Optionen sind Ohne, Blau, Rot, Grün, Gray und Logo.

#### **Baudrate Seriell**

Legt die Baudrate des seriellen Anschlusses fest. Die verfügbaren Optionen sind 9600, 14400, 19200, 38400, 57600 und 115200.

#### **Serieller-Port-Pfad**

Wählt einen seriellen Anschlusspfad für seriellen Befehle. Die verfügbaren Optionen sind RS-232 oder HDBase-T.

#### **HDMI1**

Wenn ein Eingangsgerät an den HDMI-Eingang 1 angeschlossen wird, stellen Sie die EDID-Kompatibilität zur richtigen Anzeige des Eingangssignals ein. Wählen Sie **EDID 1.4** bei Eingangsgeräten mit HDMI 1.4 oder **EDID 2.0** bei Geräten mit HDMI 2.0.

#### **HDMI2**

Wenn ein Eingangsgerät an den HDMI-Eingang 2 angeschlossen wird, stellen Sie die EDID-Kompatibilität zur richtigen Anzeige des Eingangssignals ein. Wählen Sie **EDID 1.4** bei Eingangsgeräten mit HDMI 1.4 oder **EDID 2.0** bei Geräten mit HDMI 2.0.

#### **HDBaseT**

Wenn der Projektor HDMI-Signale von einem HDBase-T-Empfänger empfängt, stellen Sie die EDID-Kompatibilität ein, damit HDMI-Inhalte richtig angezeigt werden. Wählen Sie **EDID 1.4**, wenn das von einem Gerät mit HDMI 1.4 gesendet wird, oder **EDID 2.0**, wenn das Gerät HDMI 2.0 unterstützt.

 **Hinweis:** *Die allgemeinen HDMI-Versionen sind HDMI 1.4 und 2.0. Bei HDMI 1.4 ist die Rate von 4K auf 30 Bilder pro Sekunde beschränkt, während HDMI 2.0 4K-Videos unkomprimiert bei 50 und 60 Bildern pro Sekunde wiedergibt. Dieser Projektor unterstützt HDMI 1.4 und 2.0. Damit HDMI-Inhalte richtig wiedergegeben werden, stellen Sie die Projektor-EDID für Eingangsgeräte mit verschiedenen HDMI-Spezifikationen ein.* 

#### **Systemaktualisierung**

Wählen Sie zur Aktualisierung der Software/Firmware des Projektorsystems Ja.

#### **Rücksetzen**

Setzt die Einstellungen auf die werkseitigen Standardwerte zurück.

- **Reset OSD:** Setzt OSD-Einstellungen auf Standardwerte zurück.
- **Standardwerte:** Setzt alle Projektoreinstellungen auf Standardwerte zurück.

### <span id="page-39-0"></span>**Menü Netzwerk**

Erfahren Sie, wie die Netzwerkeinstellungen des Projektors konfiguriert werden.

#### **Untermenüs**

- WI AN
- LAN
- <span id="page-39-1"></span>**Control**
- Netzwerkrücksetzung

#### **Ergänzende Informationen**

- Bedienfeld verwenden
- RS232-Befehle über Telnet verwenden

#### **WI AN**

Der Projektor kann über einen WLAN-Dongle mit einem Drahtlosnetzwerk verbunden werden. Konfigurieren Sie über das WLAN-Untermenü die Kabelnetzwerkeinstellungen des Projektors.

- **WLAN:** Wählen Sie zum Aktivieren der Drahtlosverbindung Ein.
- **Subnet-Maske:** Subnetzmaske des Projektors zuweisen.
- **IP-Adresse:** IP-Adresse des Projektors zuweisen.
- **Start-IP:** Zeigt die Start-IP-Adresse. (schreibgeschützt)
- **Ende-IP:** Zeigt die End-IP-Adresse. (schreibgeschützt)
- **SSID:** Netzwerk-SSID anzeigen. (schreibgeschützt)
- **Anwenden:** Drahtlosnetzwerkeinstellungen anwenden.

#### **LAN**

Der Projektor kann über ein RJ-45-Kabel eine Verbindung zu einem Kabelnetzwerk herstellen. Konfigurieren Sie über das LAN-Untermenü die Drahtlosnetzwerkeinstellungen des Projektors.

- **MAC-Adresse:** Hier wird die MAC-Adresse angezeigt. (schreibgeschützt)
- **DHCP:** DHCP zum automatischen Abrufen von IP-Adresse, Subnetzmaske, Gateway und DNS einschalten.
- **IP-Adresse:** IP-Adresse des Projektors zuweisen.
- **Subnet-Maske:** Subnetzmaske des Projektors zuweisen.
- **Gateway:** Gateway des Projektors zuweisen.
- **DNS:** DNS des Projektors zuweisen.
- **Anwenden:** Kabelnetzwerkeinstellungen anwenden.

#### **Control**

Dieser Projektor kann über einen Computer oder andere externe Geräte via Drahtlos- oder Kabelnetzwerkverbindung ferngesteuert werden. Ermöglicht dem Nutzer die Steuerung von einem oder mehreren Projektoren über ein ortsfernes Kontrollcenter, wozu Ein- oder Abschaltung des Projektors und Anpassung von Bildhelligkeit und -kontrast zählen.

Wählen Sie über das Control-Untermenü ein Steuerungsgerät für den Projektor.

- **Crestron:** Projektor mit Crestron-Controller und relevanter Software steuern. (Port: 41794) Weitere Informationen finden Sie unter [http://www.crestron.com](http://www.crestron.com/).
- **Extron:** Projektor mit Extron-Geräten steuern. (Port: 2023) Weitere Informationen finden Sie unter [http://www.extron.com](http://www.extron.com/).
- **PJ Link:** Projektor mit PJLink-v1.0-Befehlen steuern. (Port: 4352) Weitere Informationen finden Sie unter [http://pjlink.jbmia.or.jp/english](http://pjlink.jbmia.or.jp/english/).

- <span id="page-40-0"></span> **AMX Device Discovery:** Projektor mit AMX-Geräten steuern. (Port: 9131) Weitere Informationen finden Sie unter [http://www.amx.com](http://www.amx.com/).
- **Telnet:** Projektor über RS-232-Befehle via Telnet-Verbindung steuern. (Port: 23) Weitere Informationen finden Sie unter *RS232-Befehle über Telnet verwenden* auf [Seite 43](#page-42-1).
- **HTTP:** Projektor mit Webbrowser steuern. (Port: 80) Weitere Informationen finden Sie unter *Bedienfeld verwenden* auf [Seite 41](#page-40-1).

![](_page_40_Picture_4.jpeg)

#### **Hinweis:**

- *Crestron ist eine eingetragene Marke der Crestron Electronics, Inc. in den Vereinigten Staaten.*
- *Extron ist eine eingetragene Marke der Extron Electronics, Inc. in den Vereinigten Staaten.*
- *AMX ist eine eingetragene Marke von AMX LLC in den Vereinigten Staaten.*
- *PJLink hat die Eintragung einer Marke und eines Logos in Japan, den Vereinigten Staaten von Amerika und anderen Ländern durch die JBMIA beantragt.*
- *Weitere Informationen zu den unterschiedlichen Arten externer Geräte, die mit dem LAN- / RJ-45- Anschluss und verbunden und den Projektor steuern können, sowie zu unterstützten Befehlen für diese externen Geräte erhalten Sie direkt beim Kundendienst.*

#### **Netzwerkrücksetzung**

Alle Netzwerkeinstellungen auf standardmäßige Werksparameter zurücksetzen.

#### <span id="page-40-1"></span>*Bedienfeld verwenden*

Das Bedienfeld ermöglicht dem Nutzer die Konfiguration verschiedener Projektoreinstellungen über einen Webbrowser von einem beliebigen PC oder Mobilgerät.

#### **Systemanforderungen**

Stellen Sie zur Nutzung des Bedienfeldes sicher, dass Ihre Geräte und Softwareanwendungen die minimalen Systemanforderungen erfüllen.

- RJ45-Kabel (CAT-5e) oder Drahtlos-Dongle
- PC, Laptop, Mobiltelefon oder Tablet mit Webbrowser
- Kompatible Webbrowser:
	- Internet Explorer 11 oder aktuellere Version
	- Microsoft Edge 40 oder aktuellere Version
	- Firefox 57 oder aktuellere Version
	- Chrome 63 oder aktuellere Version
	- Safari 11 oder aktuellere Version
- Betriebssystem der Mobilgeräte:
	- iOS 10 oder aktuellere Version
	- Android 5 oder aktuellere Version

#### **Bedienfeld im Überblick**

Projektoreinstellungen per Webbrowser konfigurieren.

![](_page_41_Picture_3.jpeg)

Menü Einstellungen

![](_page_41_Picture_241.jpeg)

#### **Bedienfeld abrufen**

Wenn ein Netzwerk verfügbar ist, verbinden Sie Projektor und Computer mit demselben Netzwerk. Verwenden Sie die Projektoradresse als Web-URL, um das Bedienfeld in einem Browser zu öffnen.

- 1. Prüfen Sie die Projektoradresse über das OSD-Menü.
	- Wählen Sie in einem Kabelnetzwerk **Netzwerk > LAN > IP-Adresse**.  **Hinweis:** *Stellen Sie sicher, dass DHCP aktiviert ist.*
	- Wählen Sie in einem Drahtlosnetzwerk **Netzwerk > WLAN > Gateway**.
- 2. Öffnen Sie einen Webbrowser und geben Sie die Projektoradresse in die Adresszeile ein.
- 3. Die Webseite leitet Sie an das Bedienfeld weiter.

Wenn kein Netzwerk verfügbar ist, beachten Sie *Projektor direkt mit einem Computer verbinden* auf [Seite 43](#page-42-2).

#### <span id="page-42-2"></span><span id="page-42-0"></span>**Projektor direkt mit einem Computer verbinden**

Wenn kein Netzwerk verfügbar ist, verbinden Sie den Projektor über ein RJ-45-Kabel mit dem Computer und konfigurieren Sie die Netzwerkeinstellungen manuell.

![](_page_42_Figure_3.jpeg)

- 1. IP-Adresse dem Projektor zuweisen
	- Wählen Sie **Netzwerk > LAN** aus dem OSD-Menü.
	- Schalten Sie DHCP aus und richten Sie IP-Adresse, Subnetzmaske und Gateway des Projektors manuell ein.
	- Drücken Sie zum Bestätigen der Einstellungen **Enter**.
- 2. IP-Adresse dem Computer zuweisen
	- Stellen Sie Standard-Gateway und Subnetzmaske des Computers entsprechend dem Projektor ein.
	- Stellen Sie die IP-Adresse des Computers entsprechend der ersten drei Nummern des Projektors ein.

Falls die IP-Adresse des Projektors beispielsweise 192.168.000.100 lautet, stellen Sie die IP-Adresse des Computers auf 192.168.000.xxx, wobei xxx nicht 100 ist.

- 3. Öffnen Sie einen Webbrowser und geben Sie die Projektoradresse in die Adresszeile ein.
- 4. Die Webseite leitet Sie an das Bedienfeld weiter.

#### <span id="page-42-1"></span>*RS232-Befehle über Telnet verwenden*

Dieser Projektor unterstützt den Eingang von RS232-Befehlen über eine Telnet-Verbindung.

- 1. Richten Sie eine Direktverbindung zwischen Projektor und Computer ein. Siehe *Projektor direkt mit einem Computer verbinden* auf [Seite 43](#page-42-2).
- 2. Deaktivieren Sie die Firewall am Computer.
- 3. Öffnen Sie den Befehlsdialog am Computer. Wählen Sie bei Windows 7 **Start > Programme > Zubehör > Eingabeaufforderung**.
- 4. Geben Sie den Befehl "telnet ttt.xxx.yyy.zzz 23" ein. Ersetzen Sie "ttt.xxx.yyy.zzz" durch die IP-Adresse des Projektors.
- 5. Drücken Sie **Enter** an der Tastatur des Computers.

#### **Spezifikationen für RS232 per Telnet**

- Telnet: TCP
- Telnet-Port: 23 (für weitere Details Kundendienst kontaktieren)
- Telnet-Dienstprogramm: Windows "TELNET.exe" (Konsolenmodus).
- Normale Trennung der RS232-per-Telnet-Steuerung: Schließen
- Nachstehend finden Sie die Beschränkungen für den Einsatz des Dienstprogrammes Windows Telnet, sobald die TELNET-Verbindung bereit ist:
	- Die aufeinanderfolgende Netzwerklast bei der Telnet-Steuerung muss weniger als 50 Bytes betragen.
	- Ein kompletter RS232-Befehl muss bei der Telnet-Steuerung weniger als 26 Bytes betragen.
	- Mindestverzögerung für den nächsten RS232-Befehl muss mehr als 200 (ms) betragen.

### <span id="page-43-0"></span>**Informationsmenü**

Projektorinformationen über Status und Einstellungen anzeigen. Die Projektorinformationen sind schreibgeschützt.

- Regulatory
- Seriennummer
- Hauptquelle
- Main Resolution
- Haupt-Signalformat
- Haupt-Pixeltakt
- Hauptbild Horiz. Bildfreq.
- Hauptbild Vert. Bildfreq.
- Teilquelle
- Sub Resolution
- Sub Signal Format
- Sub Pixel Clock
- Sub Horz Refresh
- Sub Vert Refresh
- Anzeigemodus
- Farbraumeinstellung
- Betriebsmod. (Standby)
- Projektionsstunden
- Fernbedienungscode
- LAN IP Address
- SSID
- Projektor-ID
- Helligkeitsmodus
- FW-Version
- F-MCU-Version
- S-MCU-Version
- F-Image-Version
- Formatierer-Version
- LAN-Version

### <span id="page-44-0"></span>**Kompatible Auflösungen**

#### **Timing-Tabelle**

![](_page_44_Picture_531.jpeg)

![](_page_45_Picture_535.jpeg)

![](_page_46_Picture_343.jpeg)

![](_page_46_Figure_2.jpeg)

#### **EDID-Tabelle**

![](_page_46_Picture_344.jpeg)

![](_page_47_Picture_193.jpeg)

![](_page_47_Picture_194.jpeg)

![](_page_47_Picture_195.jpeg)

### <span id="page-48-1"></span><span id="page-48-0"></span>**Bildgröße und Projektionsabstand**

![](_page_48_Picture_830.jpeg)

#### **Projektionsentfernung**

Der Abstand zwischen Projektor und Projektionsfläche bestimmt die ungefähre Größe des Bildes. Je weiter der Projektor von der Projektionsfläche entfernt ist, desto größer wird das projizierte Bild. Die Bildgröße variiert jedoch je nach Seitenverhältnis, Zoom und anderen Einstellungen.

![](_page_48_Figure_5.jpeg)

#### **Versatzbereich des motorisierten Objektivs**

![](_page_49_Picture_93.jpeg)

**V:** Höhe des projizierten Bildes

**H:** Breite des projizierten Bildes

□ Projiziertes Bild

![](_page_49_Figure_6.jpeg)

### <span id="page-50-0"></span>**Projektorabmessungen und Deckenmontage**

- 1. Bitte verwenden Sie bei der Installation zur Vermeidung von Schäden am Projektor unser Deckenmontageset.
- 2. Falls Sie ein Deckenmontageset von Dritten nutzen möchten, stellen Sie bitte sicher, dass die Schrauben zur Befestigung des Projektors mit den folgenden Spezifikationen übereinstimmen:
	- Schraubentyp: M8 x 4
	- Mindestschraubenlänge: 14mm

![](_page_50_Figure_6.jpeg)

![](_page_50_Figure_7.jpeg)

Warnung:

- Wenn Sie Deckenmontagevorrichtungen von anderen Anbietern erwerben, stellen Sie bitte sicher, dass Sie die richtige Schraubengröße verwenden. Die Schraubengröße hängt von der Stärke der jeweiligen Montageplatte ab.
- Achten Sie darauf, einen Abstand von mindestens 10 mm (1 cm) zwischen Decke und Unterseite des Projektors einzuhalten.
- Installieren Sie den Projektor nicht in der Nähe einer Wärmequelle.
- Bitte beachten Sie, dass die Garantie keine Schäden durch falsche Installation abdeckt.

### <span id="page-51-0"></span>**IR-Fernbedienungscodes**

![](_page_51_Figure_2.jpeg)

![](_page_51_Picture_314.jpeg)

![](_page_52_Picture_644.jpeg)

### <span id="page-53-0"></span>**Problemlösung**

Falls Probleme mit dem Projektor auftreten, beachten Sie bitte folgende Informationen. Falls sich ein Problem nicht beseitigen lässt, wenden Sie sich bitte an Ihren Händler oder das nächstgelegene Kundencenter.

#### **Bildprobleme**

- *Es wird kein Bild angezeigt.*
	- Überprüfen Sie, ob alle Kabel und Stromverbindungen, wie im Abschnitt *Aufstellung und Installation* beschrieben, richtig und fest angeschlossen sind.
	- Überprüfen Sie, ob die Kontaktstifte der Anschlüsse verbogen oder abgebrochen sind.
	- Überprüfen Sie, ob die Funktion Blende (AV stumm) deaktiviert wurde.
- 
- *Das Bild ist nicht fokussiert*
	- Passen Sie mit **Focus** ▲ oder **Focus** ▼ an der Fernbedienung oder am Bedienfeld den Fokus an, bis das Bild scharf und lesbar ist.
	- Achten Sie darauf, dass sich die Leinwand in der richtigen Entfernung zum Projektor befindet. (Bitte beachten Sie *Bildgröße und Projektionsabstand* [Seite 49](#page-48-1)).

*Das Bild ist bei einer 16:10-DVD-Wiedergabe zu langgestreckt.*

- Wenn eine anamorph aufgezeichnete DVD oder 16:10-DVD wiedergegeben wird, zeigt der Projektor das beste Bild im 16:10-Format an.
- Wenn Sie einen DVD-Titel im 4:3-Format wiedergeben, ändern Sie bitte über das OSD-Menü des Projektors das Format in 4:3.
- Bitte stellen Sie an Ihrem DVD-Player das Seitenverhältnis auf 16:10 (Breitbild) ein.
- *Das Bild ist zu klein oder zu groß.*
	- Drücken Sie zur Anpassung der Größe des projizierten Bildes **Zoom** ▲ oder **Zoom** ▼ an der Fernbedienung.
	- Rücken Sie den Projektor näher an die Leinwand oder weiter von der Leinwand weg.
	- Wählen Sie zum Ändern des Seitenverhältnis **Display > Seitenverhältnis** aus dem OSD-Menü.
- *Das Bild hat schräge Ränder:*
	- Ändern Sie nach Möglichkeit die Position des Projektors, sodass er in der Mitte und unterhalb der Leinwand steht.
	- Wählen Sie zur Anpassung der Anzeigeform **Display > Geometriekorrektur > V Keystone** oder **H Keystone** aus dem OSD-Menü.
- *Bild ist invertiert*
	- Wählen Sie zum Umkehren des Bildes **Setup > Projektion > Hinten** aus dem OSD-Menü, damit Sie das Bild hinter einer durchscheinenden Leinwand projizieren können.

#### **Sonstige Probleme**

- *Der Projektor reagiert auf keine Steuerung*
	- Schalten Sie den Projektor nach Möglichkeit aus, ziehen Sie das Netzkabel und warten Sie mindestens 20 Sekunden, bevor Sie das Netzkabel wieder anschließen.

#### **Fernbedienungsprobleme**

 *Die Fernbedienung funktioniert nicht*

- Achten Sie darauf, dass die Fernbedienung innerhalb eines Winkels von ±30° (horizontal oder vertikal) auf den IR-Empfänger am Gerät gerichtet ist, wenn Sie die Fernbedienung verwenden.
- Achten Sie darauf, dass sich keine Hindernisse zwischen Fernbedienung und Projektor befinden. Achten Sie darauf, dass die Fernbedienung nicht weiter als 10 m (999,74 cm) von dem Projektor entfernt ist.
- Achten Sie darauf, dass die Batterien richtig eingelegt sind.
- Wechseln Sie die Batterien aus, wenn sie erschöpft sind.

### <span id="page-54-0"></span>**LED-Statusanzeigen**

Die LED-Statusanzeigen befinden sich an der Rückseite des Projektors. Jede LED wird nachstehend beschrieben.

![](_page_54_Picture_162.jpeg)

 **Hinweis:** *Ein-/Austaste des Bedienfeldes leuchtet orange, wenn der Projektor den Bereitschaftsmodus aufruft.*

### <span id="page-55-0"></span>**Technische Daten**

![](_page_55_Picture_152.jpeg)

![](_page_55_Picture_153.jpeg)

 **Hinweis:** *Alle technischen Daten können ohne Ankündigung geändert werden.*

### <span id="page-56-0"></span>**Optoma-Niederlassungen weltweit**

Bitte wenden Sie sich für Service und Kundendienst an Ihre örtliche Niederlassung.

#### **USA**

Optoma Technology, Inc. **COLL 388-289-6786** 47697 Westinghouse Drive.<br>
Fremont, Ca 94539 Services@opto

#### **Kanada**

Optoma Technology, Inc. 1888-289-6786<br>47697 Westinghouse Drive. 18 10-897-8601 47697 Westinghouse Drive.<br>Fremont, Ca 94539

### **Südamerika**

Optoma Technology, Inc. **COLL 388-289-6786** 47697 Westinghouse Drive.<br>Fremont, Ca 94539 **510-897-8601** 

#### **Europa**

Unit 1, Network 41, Bourne End Mills Hemel Hempstead, Herts, HP1 2UJ, United Kingdom (1+44 (0) 1923 691 800 www.optoma.eu  $\boxed{=}$  +44 (0) 1923 691 888 Service-Tel: +44 (0)1923 691865 <br> service@tsc-europe.com

### **Benelux BV**<br>Randstad 22-123

The Netherlands www.optoma.nl

### **Frankreich**

81-83 avenue Edouard Vaillant **1 1** +33 1 41 46 94 35 92100 Boulogne Billancourt, savoptoma@optoma.fr France

#### **Spain**

C/ José Hierro, 36 Of. 1C<br>
28522 Rivas VaciaMadrid,  $\begin{array}{|l|l|}\n\hline\n & +34 & 91 & 499 & 06 & 06 \\
\hline\n28522 & Rivas Vari & \text{Madrid,} \\
\hline\n\end{array}$ 28522 Rivas VaciaMadrid, Spain

### **Deutschland**<br>Wiesenstrasse 21 W

Germany info@optoma.de

#### **Skandinavien**

Lerpeveien 25 3040 Drammen Norway

PO.BOX 9515 3038 Drammen Norway

#### **Korea**

WOOMI TECH.CO.,LTD. **(** +82+2+34430004 4F, Minu Bldg.33-14, Kangnam-Ku, +82+2+34430005 Seoul, 135-815, KOREA korea.optoma.com

Services@optoma.com

S services@optoma.com

Services@optoma.com

Randstad 22-123<br>1316 BW Almere (1) 1316 820 0252  $\boxed{6}$  +31 (0) 36 548 9052

 $\boxed{6}$  +33 1 41 46 12 20

 $($  +49 (0) 211 506 6670 D40549 Düsseldorf, **Fig. 149 (0) 211 506 66799** 

![](_page_56_Picture_331.jpeg)

#### **Japan**

東京都足立区綾瀬3-25-18 株式会社オーエス マンド Minfo@os-worldwide.com コンタクトセンター: 0120-380-495 www.os-worldwide.com

#### **Taiwan**

12F., No.213, Sec. 3, Beixin Rd., († +886-2-8911-8600<br>Xindian Dist., New Taipei City 231, († +886-2-8911-6550 Xindian Dist., New Taipei City 231, Taiwan, R.O.C. services@optoma.com.tw www.optoma.com.tw asia.optoma.com

#### **Hongkong**

Unit A, 27/F Dragon Centre, 79 Wing Hong Street, +852-2396-8968 Kowloon, Hong Kong www.optoma.com.hk

#### **China**

5F, No. 1205, Kaixuan Rd., **(1)** +86-21-62947376 Changning District  $\begin{array}{|c|c|c|}\n\hline\n & +86-21-62947375\n\end{array}$ Shanghai, 200052, China www.optoma.com.cn

 $\overline{6}$  +852-2370-1222

### www.optoma.com